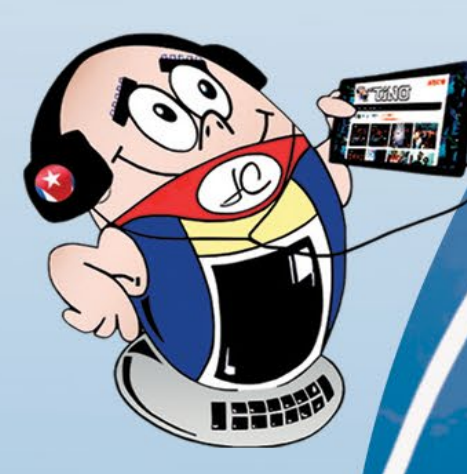

# **REVISTA**

 $\epsilon$ 

 $\frac{4}{5}$ 

0

ᢦ

Ship

مەمبى<br>مەمب

**Gratuita ISSN 1995-9419** Número 82 2022, May. - Jun.

REVISTA INFORMÁTICO-TECNOLÓGICA DE LA FAMILIA REVISTA BIMESTRAL DE LOS JOVEN CLUB DE COMPUTACIÓN Y ELECTRÓNICA

# Desde Informática<sup></sup><br>hasta el <sup>2022</sup>

 $\tilde{\sigma}$ 

## Joven Club en Informática 2022 Pág. 8

Otros artículos, igual de interesantes y novedosos, podrás encontrar en esta edición. Cada tema escogido está a tono con los saberes actuales, y las necesidades informáticas que quizás puedas tener. La única forma de saberlo es adentrándote en sus páginas. ¿Sientes curiosidad? La invitación está hecha, te esperamos.

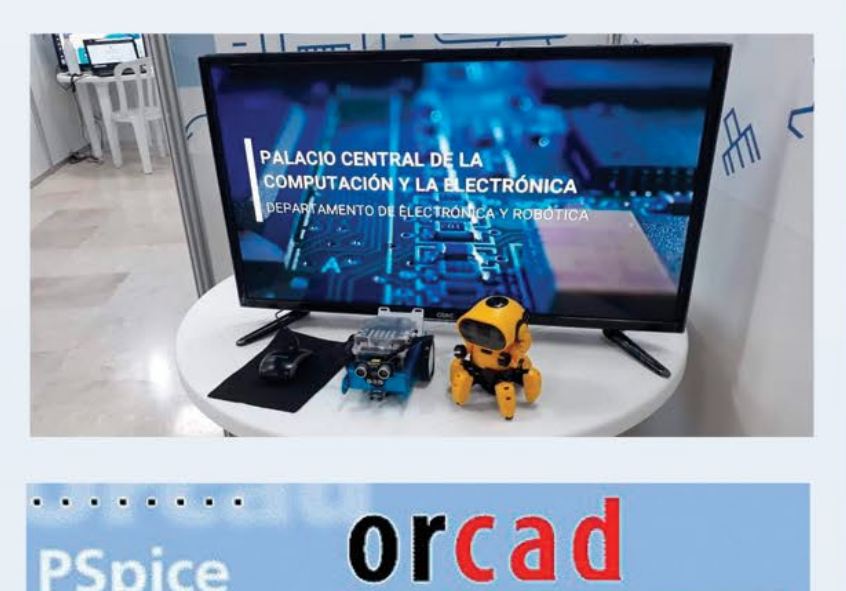

PSpice

## Simuladores en los cursos de electrónica. Su utilización. Pág. 12

a Cadence product family **Capture** OrCAD ICE **Capture CIS** 

## www.revista.jovenclub.cu

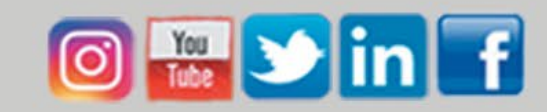

## **El Colectivo**

#### **Directora**

MSc. Yolagny Díaz Bermúdez *[yolagny.diaz@mtz.jovenclub.cu](mailto:yolagny.diaz@mtz.jovenclub.cu)*

#### **Editor Jefe**

MSc. Yolagny Díaz Bermúdez *[yolagny.diaz@mtz.jovenclub.cu](mailto:yolagny.diaz@mtz.jovenclub.cu)*

#### **Editores**

Dr.C. Aniano Díaz Bombino *[anianoa.diaz@vcl.jovenclub.cu](mailto:anianoa.diaz@vcl.jovenclub.cu) [MSc.](MSc.Yonaika) Grether Acosta Savón [grether@gtm.jovenclub.cu](mailto:grether%40gtm.jovenclub.cu?subject=)* Lic. Bernardo Herrera Pérez *[bernardo@mtz.jovenclub.cu](mailto:bernardo%40mtz.jovenclub.cu?subject=)*

**Edición de imágenes y diseño** Ing. Yanisleidys Rosabal Borges *[yanisleidys.rosabal@jovenclub.cu](mailto:yanisleidys.rosabal%40jovenclub.cu?subject=)*

#### **Maquetación**

Ing. Yanisleidys Rosabal Borges *[yanisleidys.rosabal@jovenclub.cu](mailto:yanisleidys.rosabal%40jovenclub.cu?subject=)*

**Colaboración** Yanoisis Tapanes Torres

Cada vez que leemos un libro, este ha cambiado. Cambia la connotación de las palabras, también cambia quien las lee; porque tanto los libros como las personas están cargados de pasado y ávidos de futuro.

**Puede acceder a nuestra publicación a través del Portal** *<http://www.revista.jovenclub.cu>*

Llámenos a los siguientes teléfonos en los horarios

de 9:00 a.m. a 5:00 p.m., de Lunes a Viernes: **Dirección:** 53 52165835

#### **Dirección Postal:**

Palacio Central de la Computación.

Amistad esq. a Reina, La Habana, Cuba. Código postal 10200

RNPS 2163 ISSN 1995-9419 Llena de novedades literarias, ávida de conocimientos y comprometida con el aprendizaje, se desarrolla en Cuba la **30 edición de la Feria Internacional del Libro**. La **Revista Tino** tuvo participación en esta fiesta de la lectura desde La Habana, en la **Casa Víctor Hugo**, ubicada en el Centro Histórico de la ciudad. En la cita se mostraron variadas e interesantes propuestas tecnológicas.

Y es que **Tino** asume el concepto de lectura como una premisa indispensable para la actualización cognoscitiva en **temas informáticos**; por ello su colectivo editorial insiste y persiste en que sus lectores se mantengan alertas, en cada edición, de todas las propuestas que, desde lo utilitario, pueden ofrecer soluciones a los más disimiles problemas del bregar diario y tecnológico de las personas.

Esta vez nuestra revista propone en la sección *El vocero*, el artículo **Taller de Robótica para niños desde Joven Club Camagüey**. Y es que la enseñanza de la Robótica ha sido y continúa siendo ponderada como una dirección estratégica para Joven Club.

Y si de experiencias utilitarias se trata la sección *El escritorio* propone un **Sis-**

**tema Automatizado para el Control de la Información Forestal**, confeccionado con metodologías agiles y que permite la actualización de informaciones de presupuesto, actividades de aprovechamiento, protección, reforestación y el control del Patrimonio Forestal.

No puede faltar dentro de las propuestas la sección *El taller*, quien esta vez nos presenta el cómo **reciclar una cámara web integrada de una laptop**, desechada por rotura o por obsolescencia tecnológica, para utilizarla como webcam.

Desde la Feria del Libro hasta esta

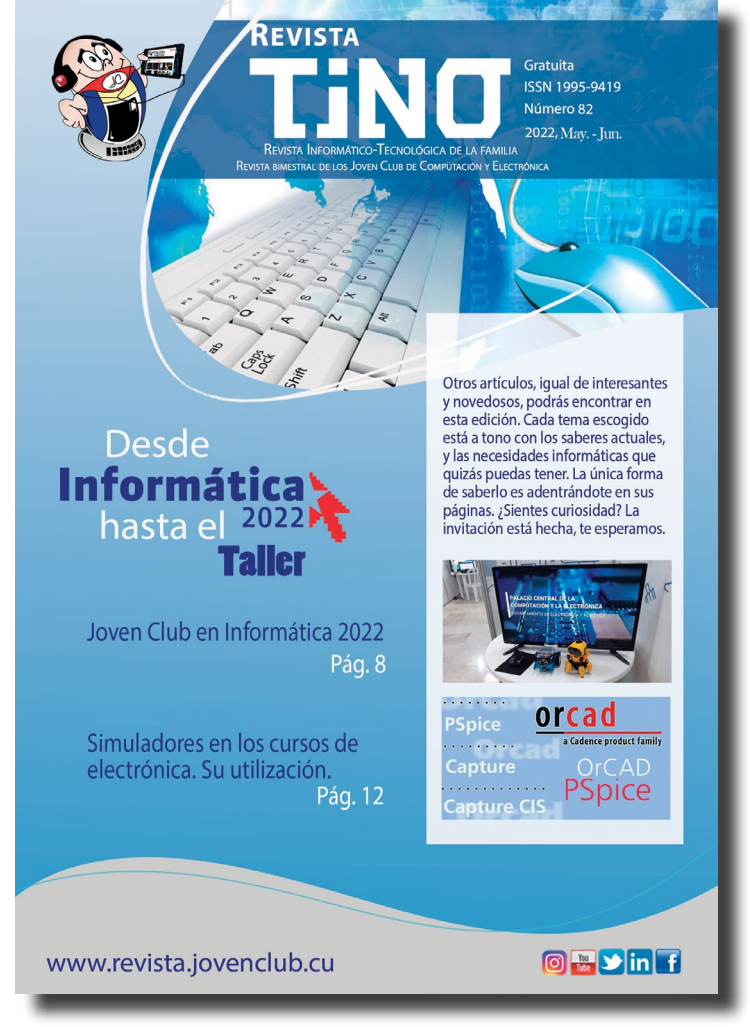

82 edición de la Revista Tino, se visibiliza la necesidad de una buena lectura. La mezcla de lo digital y lo literario solo espera impulsar el aprendizaje y fomentar la lectura para crecer.

Recuerda que puedes encontrarnos desde la dirección electrónica [https://](https://revista.jovenclub.cu/) [revista.jovenclub.cu/](https://revista.jovenclub.cu/) y desde nuestras redes sociales [https://www.face](https://www.facebook.com/revistatino)[book.com/revistatino](https://www.facebook.com/revistatino), [https://twitter.com/revistatino,](https://twitter.com/revistatino) [https://www.youtube.](https://www.youtube.com/c/RevistaTino2007) [com/c/RevistaTino2007](https://www.youtube.com/c/RevistaTino2007)

## **Editorial**

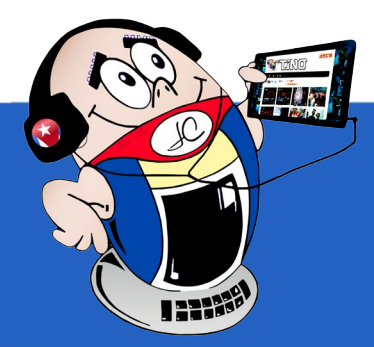

#### **Contenido** *X-móvil 04*

 **[Aplicación EnZona](#page-3-0) para el pago electrónico•— 4 [PicsApp Android](#page-3-0) para la edición de imágenes•—4 [Anatomy 3D Atlas](#page-4-0) para estudiar la anatomía humana•—5 Importar las conversaciones de WhatsApp en [Telegram•—6](#page-5-0) Recuperar mensajes eliminados [en WhatsApp•—6](#page-5-0) Joven Club en [Informática 2022•—8](#page-7-0) Delian, un soñador sin [límites•—8](#page-7-0) Sistema [Automatizado](#page-8-0) para el control de la información forestal•—9 Taller de Robótica para niños [desde Joven Club](#page-8-0) [Camagüey](#page-8-0)•—9 Moodle: una herramienta para la educación <sup>a</sup> [distancia•—10](#page-9-0) Simuladores en los cursos [de Electrónica. Su](#page-11-0) utilización•—12 Privacidad <sup>y</sup> seguridad [digital•—14](#page-13-0) Reciclando una cámara web de [laptop•—16](#page-15-0) Protegiendo la [Mansión•—18](#page-17-0) [BlueStacks](#page-19-0) para usar aplicaciones de Android en Windows•—20 Gimp para recortar [imágenes•—](#page-19-0) 20 [CrystalDiskInfo](#page-20-0) para conocer el estado del disco duro•—21 Análisis estadísticos [con Excel•—22](#page-21-0) [PocketDivxEncoder](#page-22-0) para incrustar subtítulos•—23 Quora, una red social de preguntas <sup>y</sup> [respuestas•—24](#page-23-0) [Editorial ArteCHEF•—26](#page-25-0)** *E<sup>l</sup> vocero 08* *[E](#page-8-0)<sup>l</sup> escritorio 10* *E<sup>l</sup> taller 16* *E<sup>l</sup> consejero 20 L<sup>a</sup> red social 24 E<sup>l</sup> navegador 26* *Vistazos tecnológicos 14* *E<sup>l</sup> nivel 18*

**Centro Nacional de [Sanidad Agropecuaria•—26](#page-25-0)**

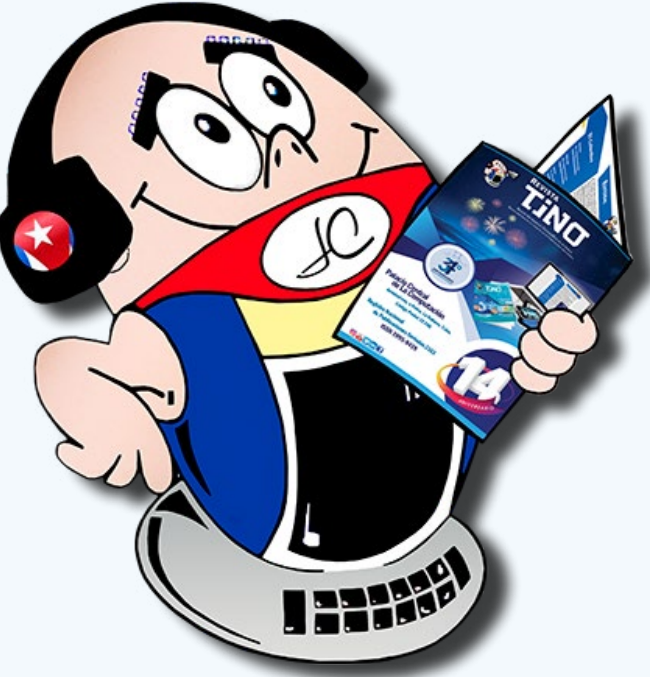

 **Editorial Verde [Olivo•—27](#page-26-0) Editorial [Universitaria](#page-26-0) del MES•—27 Editorial en [Vivo•—27](#page-26-0)**

#### Revista Tino, número 82, (2022, mayo-junio) 3

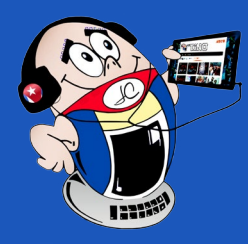

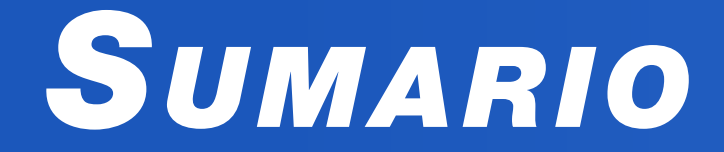

## *X-móv il*

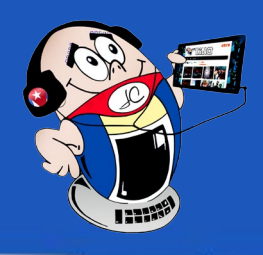

#### **Application EnZona for electronic pay-**

#### **ment**

**EnZona** es una aplicación que permite la realización de pagos mediante el uso del teléfono móvil. Para usar esta aplicación, es necesario un smartphone con sistema operativo Android y una red de datos para registrarse en el sistema. En el proceso de registro, se necesita introducir el número del teléfono, el número del carnet de identidad, el tomo y folio, además de proporcionar una contraseña. Para su seguridad, debe llenar los datos que solicita un **captcha** y luego aceptar la política de privacidad.

Una vez registrado en el sistema, debe entrar al mismo e introducir el número de una tarjeta de crédito o más. A continuación, el sistema comprobará que es el dueño de dicha tarjeta y le enviará un código de 4 dígitos y las últimas operaciones de la misma. A continuación, debe entrar al sistema y reeditar su perfil. Ahí, debe colocar la dirección de correo electrónico (por si acaso se le olvida la contraseña). Una vez realizado estos pasos, puede comenzar a hacer las operaciones de pago que necesite. Si desea conocer el importe de las últimas operaciones realizadas, existen varias opciones para ello, ya sea por **Transfermóvil** consultando las últimas operaciones, asistiendo al banco para solicitar esta información o desde un cajero automático.

> EnZona (s/f). La plataforma EnZona. Consultado el 6 de Febrero de 2021 en<https://www.enzona.net/inicio>

**PicsApp** es una aplicación para la edición fotográfica, con la que podemos crear composiciones realmente originales y vistosas. Sin lugar a dudas, es una de las mejores apps de esta tipología que se pueden encontrar para Android.

#### **¿Cómo usar la aplicación EnZona para el pago electrónico?**

Para efectuar un pago, el sistema le pedirá su contraseña y debe realizar los siguientes pasos:

Descarque e instale la aplicación desde el enlace https://m.apkpure.com/ es/picsapp-photo-editor-photo-collage-photo-filters/com.lyrebirdstudio.tbt/ download.

Al abrirla puede escoger entre las opciones de «**Espiral», «Goteo» o «Collage»** para la interfaz que mostrará la aplicación.

- 1. Buscar el código QR en la parte superior de la app.
- 2. Escanear el código del lugar donde se realizará la compra.
- 3. Ya fichado, el dependiente le dictará la cantidad a pagar.
- 4. Se ubica la cantidad, en la aplicación y se efectúa el pago.
- 5. Luego, el sistema pedirá confirmar si está seguro de seguir.
- 6. A continuación, le pedirá su contraseña de pago.

Posibilidad para crear collages de forma sencilla.

Facilidades para retocar imágenes de modo casi profesional.

7. Si todo está bien, mostrará en la pantalla el pago válido, la cantidad pagada, fecha y hora, su nombre y el código de venta. Si algo sale mal, al pagar, aparecerá como fallida la acción.

**Palabras claves:** X-móvil, teléfono, móvil, Android, EnZona, pago electrónico

PicsApp Android. 2020. Recuperado el 20 de febrero 2021. (On line: [ht](https://www.malavida.com/es/soft/picsapp/android/%23gref%29)[tps://www.malavida.com/es/soft/picsapp/android/#gref\)](https://www.malavida.com/es/soft/picsapp/android/%23gref%29)

**Keywords:** phone, mobile, Android, electronic payment

#### **Referencias bibliográficas**

### <span id="page-3-0"></span>**Aplicación EnZona para el pago electrónico**

**Autor:** Ing. Yudisvany Negrin Echemendia / [yudisvany.negrin@cav.jovenclub.cu](mailto:yudisvany.negrin%40cav.jovenclub.cu?subject=)

#### **PicsApp Android for image editing**

#### **¿Cómo utilizar PicsApp Android?**

Para utilizar esta aplicación se deben seguir los siguientes pasos:

#### **Opciones que brinda PicsApp Android**

Desde el menú principal de **PicsApp** podremos acceder a cinco herramientas distintas. Dentro de cada una de ellas, se pueden encontrar otras posibilidades adicionales.

- Un editor de fotos con filtros con un acabado muy profesional.
- Efectos de goteo y espirales de neón, entre otros.
- Una opción para cambiar el fondo de la imagen.
- La posibilidad de incorporar elementos como pegatinas y textos.

La aplicación, descrita en el artículo, es muy útil al momento de editar imágenes, con un resultado casi similar al de un profesional. Es una excelente opción para dar rienda suelta a nuestra creatividad y mostrar una colección

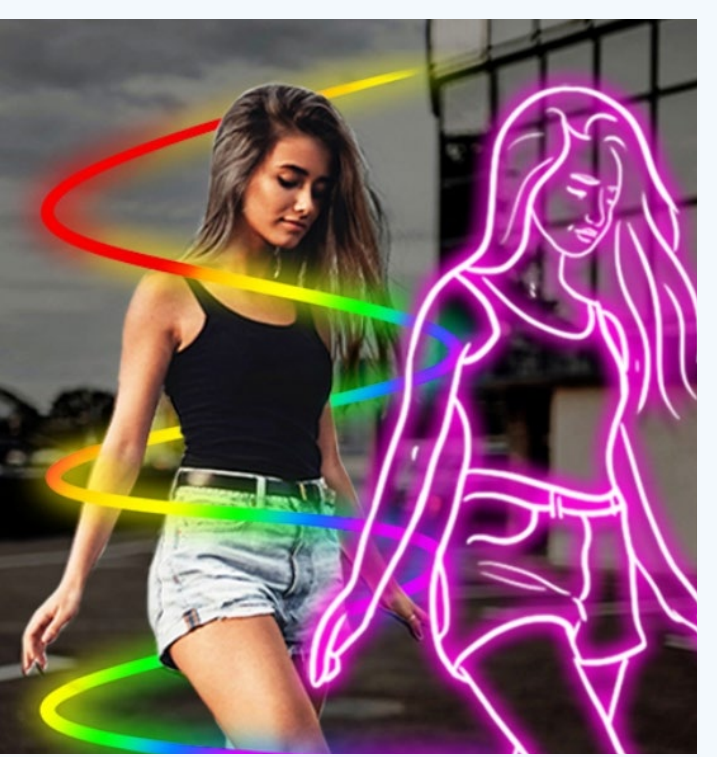

- Cuando seleccione la opción editar, escoja además la imagen a trabajar.
- Al terminar la edición, guarde la imagen editada.

de imágenes más originales.

**Palabras claves:** X-móvil, edición, imágenes, collage, apk

**Keywords:** edition, images

#### **Referencias bibliográficas**

### **PicsApp Android para la edición de imágenes**

**Autor:** MSc. Daphne del C. García Abel / [daphne.garcia@scu.jovenclub.cu](daphne.garcia%20%40scu.jovenclub.cu)

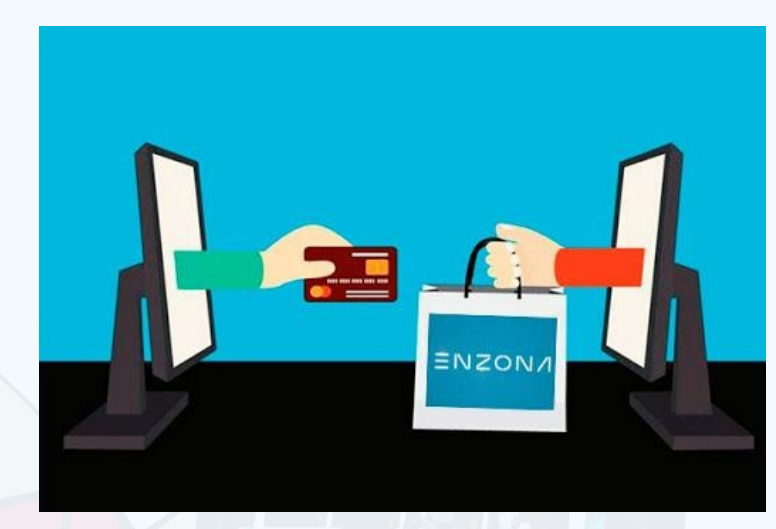

**Fig. 1.** Aplicación EnZona para realizar pagos electrónicos

**Fig. 1.** Este es un efecto que se puede lograr con PicsApp Android

<span id="page-4-0"></span>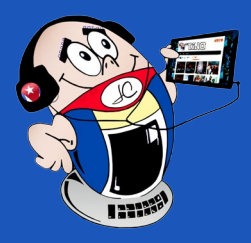

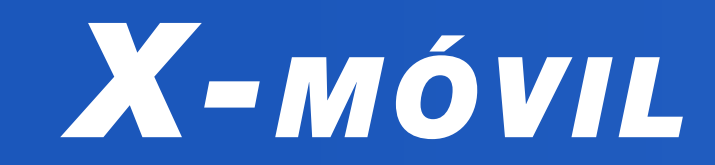

### **Anatomy 3D Atlas para estudiar la anatomía humana**

**Autor:** David Fernández Hidalgo / [david.fernandez@cha.jovenclub.cu](david.fernandez%40cha.jovenclub.cu)

#### **Anatomy 3D Atlas to study human ana-**

#### **tomy**

Las Tecnologías de la Información y de la Comunicación en el entorno médico, han complementado el estudio de la anatomía, con la utilización de las aplicaciones informáticas. Un ejemplo de ello es **Anatomy 3D Atlas**, una aplicación que permite estudiar la anatomía humana de una manera más fácil e interactiva.

- El músculo-esquelético,
- el cardiovascular,
- el nervioso,
- el respiratorio,
- el digestivo,
- el reproductor (masculino y femenino),
- • el endocrino,

Su interfaz simple e intuitiva permite observar las principales estructuras anatómicas desde diferentes ángulos. Los modelos anatómicos en 3D que posee, resultan especialmente minuciosos y ofrecen texturas de hasta 4k de resolución.

La subdivisión por regiones y las vistas predefinidas en la aplicación, facilitan la observación y el estudio de las estructuras individuales o de los sistemas de órganos, según se desee.

«Rotación inteligente», que mueve el centro de rotación automáticamente.

Visualización de los músculos, a través de varios niveles de capas, desde las superficiales, hasta las más profundas.

#### **Modelos anatómicos en 3D que se visualizan en Anatomy 3D Atlas**

La aplicación permite visualizar los siguientes sistemas:

La descripción de los músculos: origen, inserción, inervación y acción que realizan los mismos (actualmente, solo disponible en inglés).

Al seleccionar un modelo, aparecerá el término anatómico correspondiente al mismo.

#### **Principales funciones de Anatomy 3D Atlas**

La aplicación es bastante flexiva en la presentación que realiza, así que posibilita ejecutar las siguientes acciones:

- Girar, acercar o alejar los modelos en 3D.
- Filtrar los distintos sistemas, para ocultar o mostrar cada uno de ellos.
- Función «**Buscar**» para encontrar fácilmente cualquier elemento de la

#### Revista Tino, número 82, (2022, mayo-junio) 61 1911 - 1920

Apkpure. (s/f). Anatomy3D. Recuperado el 27 de diciembre del 2020 de [https://apkpure.com/es/anatomy-3d-atlas/com.catfishanimationstudio.Muscular-](https://apkpure.com/es/anatomy-3d-atlas/com.catfishanimationstudio.MuscularSystemLite)

anatomía humana.

• Función de transparencia, para poder visualizar un órgano que tiene otro superpuesto.

#### **Otras funciones que presenta la aplicación**

• La posibilidad de mostrar u ocultar la interfaz de usuario (muy útil en el caso de pantallas pequeñas).

#### **¿Dónde encontrar la aplicación?**

Esta aplicación se puede descargar de manera gratuita, aunque para poder desbloquear todos sus contenidos será necesario comprar la misma. La descarga puede realizarse a través del enlace https://apkpure.com/es/anatomy-3d-atlas/com. catfishanimationstudio.MuscularSystemLite

Este software está dirigido a estudiantes de medicina, médicos, fisioterapeutas, personal sanitario, enfermeros, entrenadores de atletismo y en general, a cualquier persona interesada en ampliar sus conocimientos sobre la anatomía humana.

**Palabras claves:** X-móvil, Medicina, Anatomy 3D Atlas, dispositivos, aplicaciones, móviles

**Keywords:** X-móvil, Medicine, Anatomy 3D Atlas, devices, applications, mobile

#### **Referencias bibliográficas**

[SystemLite](https://apkpure.com/es/anatomy-3d-atlas/com.catfishanimationstudio.MuscularSystemLite)

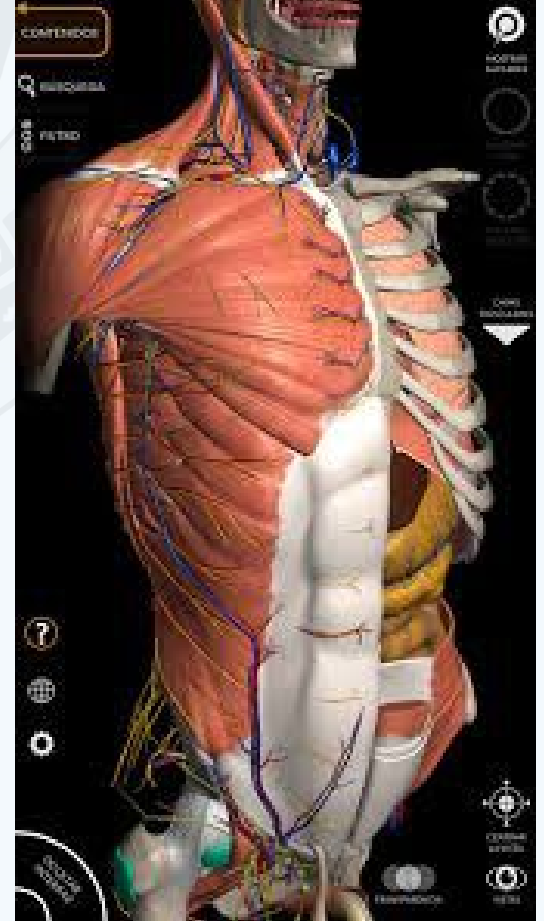

- 
- el linfático,
- el ocular,
- el auditivo.

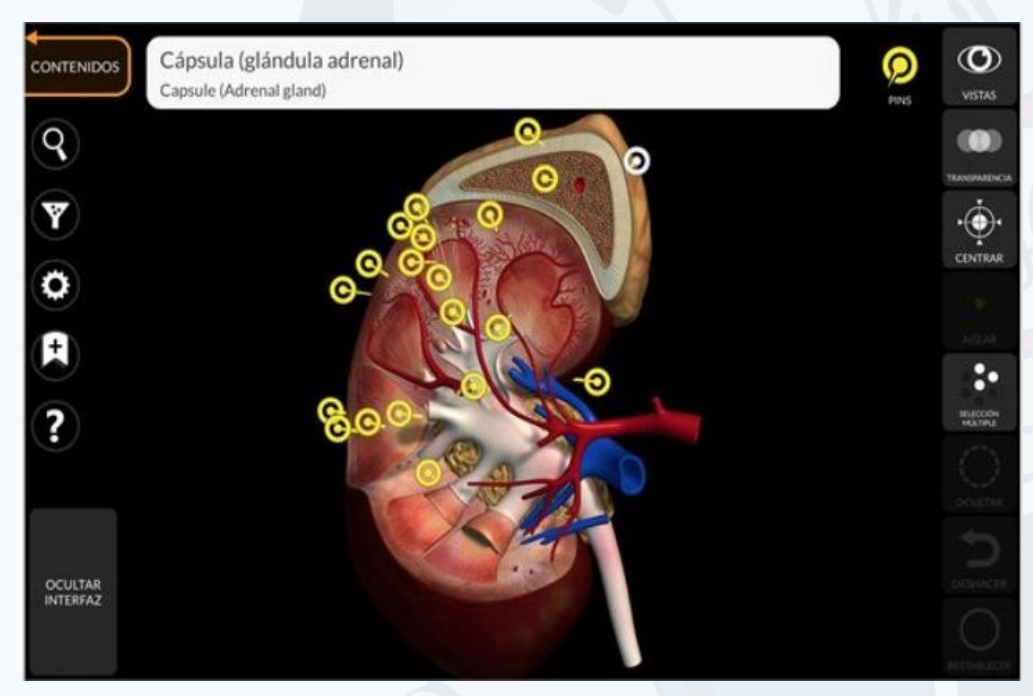

**Fig. 1.** Vista de la glándula Adrenal en Anatomy 3D Atlas

## *X-móv il*

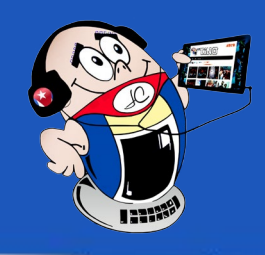

#### **Import WhatsApp conversations into Telegram**

as aplicaciones de mensajería son plataformas con las que se puede chatear y que habilitan actualizaciones de estado, chatbots, pagos y comercio conversacional (comercio electrónico vía charla), entre otras funciones adicionales.

Entre las más conocidas y utilizadas están **WhatsApp** y **Telegram**. De la primera se pueden importar conversaciones a la segunda, lo que permite contar con todas las pláticas en un solo lugar, y buscar en el historial de una, aunque la conversación se haya producido en la otra app.

#### **Pasos para importar las conversaciones de WhatsApp desde Telegram**

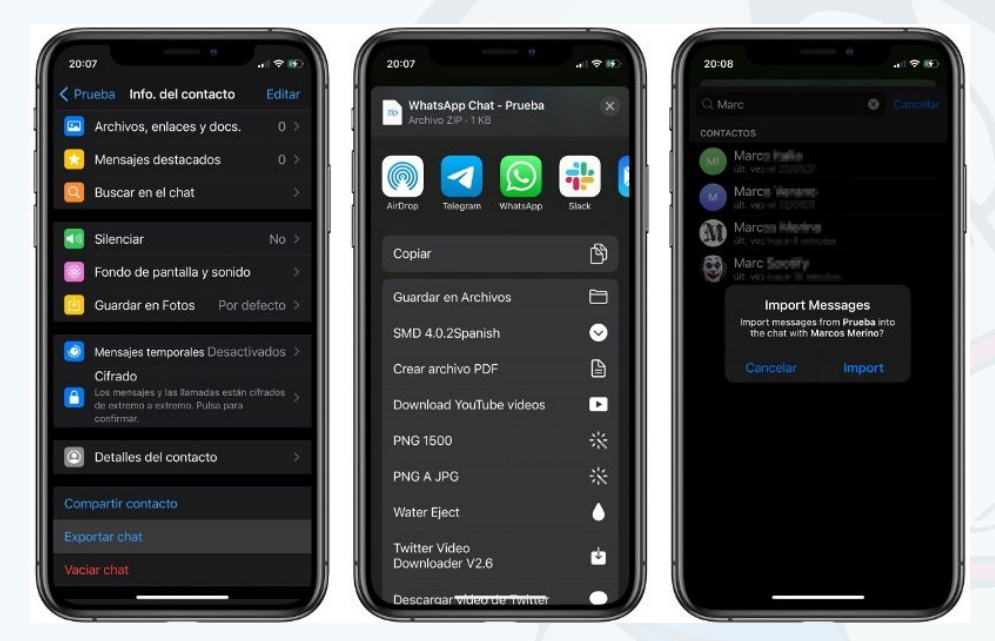

1. Teniendo la información del contacto que desea exportar ubicada en la plataforma **WhatsApp**, debe escoger la opción **«Exportar chat»**.

2. De las opciones para compartir disponibles, debe escoger la app **Telegram**.

3. En **Telegram** seleccionar el contacto desde donde se desea que se importe la conversación.

4. Al hacerlo la conversación importada aparecerá como **mensajes reenviados** en la conversación de **Telegram** con dicho contacto.

Applesfera. (s/f). Telegram ya permite importar conversaciones de WhatsApp en la versión 7.4.1 de su app. Recuperado el 9 de febrero de 2021, de [ht](https://www.applesfera.com/aplicaciones-ios-1/telegram-pronto-permitira-importar-conversaciones-whatsapp-version-aparecida-app-store-temporalmente)[tps://www.applesfera.com/aplicaciones-ios-1/telegram-pronto-permitira-impor](https://www.applesfera.com/aplicaciones-ios-1/telegram-pronto-permitira-importar-conversaciones-whatsapp-version-aparecida-app-store-temporalmente)[tar-conversaciones-whatsapp-version-aparecida-app-store-temporalmente](https://www.applesfera.com/aplicaciones-ios-1/telegram-pronto-permitira-importar-conversaciones-whatsapp-version-aparecida-app-store-temporalmente)

Los pasos descritos constituyen un método útil, para tener toda la información en un mismo lugar. Es importante resaltar, que la información importada, no ocupará espacio de almacenamiento en el móvil, ya que esta se encontrará alojada en la nube.

#### **Una funcionalidad interesante**

**WhatsApp** es una de esas aplicaciones imprescindibles en cualquier teléfono móvil. Con su uso, en la cuenta se acumula una cantidad significativa de información en formato multimedial (texto, imagen o video). Puede que al móvil. Con su uso, en la cuenta se acumula una cantidad significativa de información en formato multimedial (texto, imagen o video). Puede que alguna vez se nos haya borrado, accidentalmente, una conversación de importancia que contenga además contenido multimedia que deseamos preservar, y no se tenga la copia de seguridad activada. En este artículo te mostramos cómo recuperar dichas conversaciones en móviles Android.

Utilizar esta opción constituye una excelente estrategia. Al hacerlo permite disponer de más funcionalidades, pues se suma a otras ya disponibles en **WhatsApp**  como son: los stickers, canales de difusión, bots, personalización de la app, app multiplataforma.

**Palabras claves:** X-móvil, Telegram, WhatsApp, exportar conversaciones, contactos

**Keywords:** export conversations, contacts

#### **Referencias bibliográficas**

## <span id="page-5-0"></span>**Importar las conversaciones de WhatsApp en Telegram**

**Autor:** Jorge Alejandro Infante Verdecia / [jorge.infante@hlg.jovenclub.cu](jorge.infante%40hlg.jovenclub.cu)

 **Fig. 1.** Pasos para tener las conversaciones de WhatsApp en Telegram

Martínez Méndez A. M. (2021). Como recuperar mensajes eliminados en WhatsApp. Recuperado el 6 de enero del 2022 de [https://computerhoy.com/noti](https://computerhoy.com/noticias/tecnologia/como-recuperar-mensajes-borrados-whatsapp-776643)[cias/tecnologia/como-recuperar-mensajes-borrados-whatsapp-776643](https://computerhoy.com/noticias/tecnologia/como-recuperar-mensajes-borrados-whatsapp-776643)

### **Recuperar mensajes eliminados en WhatsApp**

**Autor:** Angélica María Martínez Méndez / [angelica.martinez@art.jovenclub.cu](angelica.martinez%40art.jovenclub.cu)

#### **Recover deleted messages on WhatsApp**

Lo primero que se debe realizar es una copia de seguridad. Estas copias no son más que salvas que se le realizan, frecuentemente, a los sistemas operativos, base de

datos o grupos de informaciones, con una importancia relevante.

#### **Pasos para configurar la copia de seguridad en WhatsApp**

Para ello debes realizar las siguientes acciones:

- 1. Abre WhatsApp en el móvil.
- 2. Haz clic en los tres puntos de la esquina superior derecha de la aplicación.
- 3. Presiona en la opción **«Ajustes»**.
- 4. Haz clic en la opción **«Chats»**.
- 5. Presiona en **«Copia de seguridad»**.
- 6. Selecciona la opción **«Guardar»**.

Se muestran varias opciones para realizar la copia de seguridad para que elijas una. Entre ellas se encuentran: Nunca, diariamente, semanalmente o mensualmente. Nuestro consejo es que la hagas de forma diaria o semanal, ya que así tus datos estarán más seguros y tendrás las conversaciones recientes a salvo, incluso en caso de una catástrofe.

#### **Recuperar los mensajes eliminados en WhatsApp**

Para lograr esto debes:

- 1. Elimina la aplicación WhatsApp.
- 2. Descárgala e instálala de nuevo.
	-
- 3. Ábrela y haz clic en la opción **«Restaurar el historial»**.
- 4. Verás que ahora se muestran las conversaciones perdidas.

Con estos sencillos pasos podrás mantener esos mensajes o conversaciones que no deseas perder.

**Palabras claves:** X móvil, WhatsApp, mensajes, móviles Android, historial

**Keywords:** X móvil, WhatsApp, messages, Android phones, history

#### **Referencias bibliográficas**

![](_page_6_Picture_0.jpeg)

## Visión al futuro Revista

![](_page_6_Picture_4.jpeg)

*X-móv il*

El mundo está en un desarrollo tecnológico constante, por lo que la Revista Tino te ofrece información actualizada sobre las TIC.

## Puedes encontrarnos en www.revista.jovenclub.cu

#### **Joven Club in Infomatics 2022**

on el objetivo de debatir, incentivar e integrar esfuerzos en pos de la transformación digital, sesionó la **XVIII Convención y Feria Internacional Informática 2022**. La misma se desarrolló del 21 y 25 de marzo bajo el lema «Juntos por la transformación digital».

El carácter virtual de la feria expositiva tuvo que ver con las nuevas dinámicas en la realización de los eventos profesionales a partir de la pandemia. La feria contó con más de 60 expositores, los cuales mostraron sus servicios y productos a través de **Fabexpo** (primera plataforma digital desarrollada para la realización de reuniones, en la mayor de las Antillas).

Análisis de métodos y técnicas existentes para implementar la inno**vación ciudadana, factor fundamental en la sociedad actual**, del Dr. C. Francisco Javier Ruiz, especialista de Tecnalia.

#### **Informática 2022 desde la Comunidad**

«Estrategias de transformación digital en La Habana», pronunciada por el MSc. Raúl Vantroi Navarro Martínez, funcionario del Gobierno Provincial, quien abordó además los desafíos para enfrentar el proceso de transformación digital en la capital.

El **VIII Simposio Internacional «Informática desde la Comunidad»**, organizado por Joven Club, en el marco de Informática 2022, tuvo su apertura con las palabras del Ing. Pablo Julio Pla Feria, Director General de la organización.

Ventajas de las soluciones digitales de atención a la población, desde estaciones de autoservicio. Por el Lic. Eugenio Fernando Acosta Noy, director de la **Oficina de Facilitación al Pago de la Contribución (OFA)**, que expuso, entre otros

Entre las conferencias magistrales impartidas estuvieron:

• **Ciudades como plataformas inteligentes y colaborativas**, de la Dra. C. Tatiana Delgado Fernández, Vicepresidenta de Gestión de Conocimiento e Innovación de la Unión de Informáticos de Cuba.

aspectos, una experiencia obtenida desde el centro Obispo 306, en el municipio Habana Vieja.

#### **Paneles expositivos en Informática 2022**

El panel **«Gobierno electrónico y ciudades, comunidades inteligentes»**, abrió el debate durante el simposio. Se compartieron experiencias de diferentes proyectos institucionales, entre los que se encuentran: el Observatorio de Gobierno Digital, de la Facultad de Comunicación de la Universidad de La Habana, XETID y el Palacio Central de la Computación y la Electrónica.

De esta misma forma el desarrollo y la gestión de software con fines utilitarios, dirigidos a organizar las colas en la Capital, y otros como la tienda virtual de Joven Club, fueron debatidos en el panel **«Servicios y aplicaciones hacia el ciudadano y la comunidad»**.

Joven Club obtuvo dos reconocimientos en el stand **Panorama de las TIC en Cuba**, además firmaron un convenio de colaboración con el Parque Científico de Matanzas y tuvieron la posibilidad de exponer lo que esta institución realiza para apoyar el proceso de informatización de la sociedad y la transformación digital de la misma.

#### **Alternativas para la comunidad**

Este evento procuró exponer y socializar las principales experiencias relacionadas con el uso de las Tecnologías de la Información y de la Comunicación (TIC), orientadas a la comunidad y a los ciudadanos.

En el simposio se presentaron alternativas, soluciones, trabajos con resultados palpables. Para un total de 25 ponencias, 5 conferencias, una Mesa Redonda y un evento post congreso.

La Convención y Feria Internacional Informática es un evento que acontece en Cuba cada dos años. Si bien no pudo realizarse en su edición de 2020 por la pandemia, quedó abierta la convocatoria para la edición XIX a celebrarse en el Palacio de Convenciones de La Habana y en el recinto ferial Pabexpo entre los días 18 y 22 de marzo de 2024.

## <span id="page-7-0"></span>**Joven Club en Informática 2022**

**Autor:** MSc. Maidelys Pupo Torres / [maidelys.pupo@cha.jovenclub.cu](maidelys.pupo%40cha.jovenclub.cu)

## *El vocero*

![](_page_7_Picture_1.jpeg)

### **Delian, un soñador sin límites**

**Autor:** Ariannis Lafita Mosqueda / [ariannis.lafita@gtm.jovenclub.cu](ariannis.lafita%40gtm.jovenclub.cu)

#### **Delian, a dreamer without limits**

Las discapacidades motoras se definen como condiciones que limitan primor-dialmente las habilidades físicas de una persona. Se presenta como consecuencia de la interacción entre una dificultad específica para manipular objetos o acceder a diferentes espacios, lugares y actividades. Delian es un niño en una situación de discapacidad motora, que ha derribado todas las barreras necesarias para usar las Tecnologías de la Información y de la Comunicación. Y son justamente los instructores de los Joven Club de Computación y Electrónica los que han facilitado esta interacción.

![](_page_7_Picture_27.jpeg)

A su casa llegan cada semana para ofrecerle un servicio especializado y familiar. El trabajo con las personas en situación de discapacidad es priorizado para la organización. El objetivo es facilitar su inserción a la sociedad para que tenga, en su adultez, mayores y mejores oportunidades.

Todo ello ocurre desde el asentamiento de PetroCasas en Maisí, donde Delian Figueras Tito aprovecha las visitas de los instructores para recrearse. Sudoku e InShot son dos de sus aplicaciones preferidas y más usadas. La primera es una aplicación para generar y jugar populares juegos de lógica tipo puzzle. La segunda es un editor de videos y fotos profesionales. Ambas le permiten desarrollar habilidades matemáticas, de pensamiento lógico y enriquecer la imaginación, además de contar sus propias historias a través de la creación de videos.

Los trabajadores de los Joven Club de Computación y Electrónica se complacen al

![](_page_7_Picture_31.jpeg)

recibir la expresión de la satisfacción del niño y su familia, quienes agradecen este servicio que reciben de manera constante e incondicional. Por ello continúan comprometidos con la informatización de los sectores priorizados de la sociedad en esta localidad. Delian es un ejemplo de ello.

#### **Fig. 1.** Prestación de servicios a Delian Figueras Tito

### **Sistema Automatizado para el control de la información fo- RESTAL** Autor: Yurima Trujillo Concepción / [yurima@cmg.jovenclub.cu](yurima%40cmg.jovenclub.cu)

<span id="page-8-0"></span>![](_page_8_Picture_0.jpeg)

## *El vocero*

#### **Robotics workshop for children from Joven Club Camagüey**

El Bosque Tecnológico, instalación insignia de Joven Club Camagüey, se vistió de alegría e ingenio para recibir la primera jornada del Taller de Robótica para niños denominado «Hoy es futuro».

Con la pregunta **¿es la robótica una realidad de hoy o un sueño del mañana?** comenzó la clase-taller a cargo del instructor Maximiliano Quesada Arguilagos. A la misma asistieron quince niños de entre siete y doce años de edad. La vasta experiencia del profesor y la natural curiosidad de los pequeños, consiguieron crear un

![](_page_8_Picture_23.jpeg)

clima de complicidad y creciente asombro por los temas de la robótica.

En medio del encuentro hicieron su entrada las nuevas mascotas robóticas de Joven Club, **Tobbie y MBot**, que inmediatamente acapararon la atención de los infantes. Niños y robots interactuaron juntos mientras Yuliet Nápoles, instructora asistente del curso, aprovechaba para hacer notar los distintos comportamientos, componentes y sencillos rasgos de programación de los simpáticos androides.

### **TALLER DE ROBÓTICA PARA NIÑOS DESDE JOVEN CLUB**<br>CAMAGÜEY Autor: Yurima Trujillo Concepción / yurima@cmg.jovenclub.cu **Camagüey Autor:** Yurima Trujillo Concepción / [yurima@cmg.jovenclub.cu](yurima%40cmg.jovenclub.cu)

#### **Objetivo del Taller de Robótica «Hoy es futuro»**

El objetivo del taller es mostrar la programación básica de los autómatas, apoyándose en ligeros cambios de actuación de los bots mascotas, producto de modificaciones en la programación de los mismos, como son el cambio del color de las luces, el rango en el que reaccionan ante un obstáculo y la velocidad del movimiento.

Los sensores de proximidad con que están dotados **Tobbie y MBot**, son los mismos que se vienen utilizando, en la vida real, en objetos tan útiles como los bastones para débiles visuales. El señalar este aspecto, durante el taller, da la posibilidad de vincular el papel de los recursos tecnológicos con la práctica social.

Al finalizar el taller, los niños regresaron a casa con recuerdos y motivaciones que perdurarán por mucho tiempo en sus mentes. Los padres y el colectivo de Joven Club presentes en el encuentro, reconocen que se ha sembrado una semilla, que puede dar hermosos frutos en un mañana que necesitará de la intervención de todos.

#### **Automated System for the control of forest information**

El **Sistema Automatizado para el control de la información forestal**, tiene Como principal objetivo dotar al servicio estatal con un sistema automatizado para el control de la información de las actividades forestales, desde el nivel municipal hasta el nacional. Además de permitir el acceso, de los diferentes niveles de dirección y control, a las informaciones del presupuesto, actividades de aprovechamiento, protección, reforestación y el control del **Patrimonio Forestal**.

#### **Metodología para crear el Sistema Automatizado**

Para el desarrollo de este software se ha apostado por la **metodología SCRUM**. La misma propone un marco de trabajo de desarrollo ágil, en el que se aplican de manera regular un conjunto de buenas prácticas para trabajar en equipo. Asimismo, se caracteriza por adoptar una estrategia de desarrollo incremental, en lugar de la planificación y ejecución completa del producto. También basa la calidad del resultado en el conocimiento tácito de las personas y en equipos con organización propia, para la realización de la actividad. Además, utiliza elementos iterativos (ciclos breves para el desarrollo) que pueden ser validados independientemente.

#### **Proyecto de Educación Ambiental y Extensión Forestal**

Para el año 2022, dentro del **Sistema Automatizado para el Control de la Información Forestal**, se trabaja en el **«Proyecto de Educación Ambiental y Extensión Forestal»**. Este contempla la creación de un círculo de interés para niños y jóvenes que aborde temas tales como:

- El cuidado del Medio Ambiente.
- Saneamiento de la Flora del Bosque Tecnológico.
- Poda, fumigación y tala de las especies dañadas.
- La reforestación con especies de crecimiento rápido.
- La creación de un jardín de plantas medicinales.

Asimismo, se sientan las bases del **«Proyecto de Tecnología y Medioambiente»**. Mediante este se prevé dotar de **señaléticas con código QR** a todas las especies forestales que habitan en el **Bosque Tecnológico**. El objetivo es que, al escanear esos códigos con los celulares, tabletas u otros medios semejantes, los usuarios obtengan acceso a información del nombre común y científico del espécimen, país de origen, requerimientos de hábitat, utilidad, edad, entre otros.

Paralelo a estos trabajos se proyecta el diseño de una multimedia dedicada a los ejemplares forestales del **Casino Campestre en Camagüey**, con un marcado objeto educativo.

#### **La tecnología se pone al servicio del medioambiente con el Sistema Automatizado**

Las potencialidades de las labores conjuntas de Joven Club y la empresa de Servicios Forestales han llamado la atención de la dirección de varios municipios. Estos vislumbran connotaciones prometedoras en un futuro a corto, mediano y largo plazo. Por este motivo se han recibido solicitudes para extender el proyecto desde Najasa, Sierra de Cubitas, Nuevitas y Esmeralda.

En cuanto a la utilización de la tecnología en función del medioambiente, Raquel Porro Rovirosa, Especialista en Ciencias Informáticas y supervisora del Proyecto por el Joven Club, sostiene que: **«…cuando la tecnología se pone al servicio del Medio Ambiente, resulta doblemente positiva, pues permite a la vez una toma de conciencia ambiental y una mejora del control y el rendimiento económico».**

**Fig. 1.** Mascotas robóticas Tobbie y MBot

Revista Tino, número 82, (2022, mayo-junio) 9

### <span id="page-9-0"></span>**Moodle: una herramienta para la educación <sup>a</sup> distancia**

**Autor:** MSc. Yasel Valdés Alonso / [yavalonso@uclv.cu](yavalonso%40uclv.cu)

## *El escritorio*

![](_page_9_Picture_1.jpeg)

Según Valdés (2017), el proceso de enseñanza-aprendizaje «ha de ser un proceso<br>Sen el cual se ponga de relieve el papel protagónico del estudiante y la asimilación de los conocimientos, adquisición de procedimientos, de estrategias, habilidades tanto específicas como de tipo más general, asimismo, habilidades que tienen que ver con la planificación y la comunicación educativa».

Este proceso, mediado por las Tecnologías de la Información y la Comunicación (TIC), como es el caso de la plataforma Moodle; requiere de nuevos enfoques y perfeccionamiento constante, pues se han detectado carencias en el empleo de esta plataforma interactiva.

La educación a distancia por su parte es una «forma de enseñanza-aprendizaje planificada, organizada y dirigida de forma sistemática a un número potencial de destinatarios muy elevado, que se desarrolla en condiciones de separación temporal y espacial entre profesores y alumnos. La interacción y comunicación de doble vía se asegura con materiales didácticos y apoyo tutorial, para los que se utilizan diversos medios».

Durante la pandemia de **Covid-19**, las universidades cubanas han tenido que adoptar esta modalidad de estudio para continuar los cursos académicos. Para ello se han realizado alianzas entre los centros de Educación Superior y los Joven Club de Computación y Electrónica, con el propósito de facilitar al estudiante universitario, una vía para el desarrollo de sus asignaturas. Este vínculo Universidad-Empresa favorece el desarrollo efectivo del proceso de enseñanza-aprendizaje de las asignaturas de las carreras y, se ha logrado principalmente, con la utilización de la plataforma Moodle.

#### **La plataforma Moodle y la educación a distancia**

**Moodle** es una herramienta de gestión del aprendizaje y de distribución libre. Está concebida para ayudar a los docentes a crear comunidades de aprendizaje en línea, principalmente en la educación a distancia de escuelas, universidades y otros centros. La Enciclopedia Colaborativa Cubana EcuRed lo define como «el programa la creación de Entornos Virtuales de Aprendizaje basados en tecnología Web de código abierto, de gran importancia en el ámbito educativo, por la sencillez de su manejo y las herramientas que incorpora».

Esta plataforma ha contribuido a que se produzcan transformaciones en la Educación Superior y ha conducido a nuevas formas de transferencia del conocimiento. Por ello, uno de los grandes retos a los que se enfrenta esta educación, es la necesidad de utilizarla adecuadamente en la docencia. Esto ha traído como consecuencia que los instructores de los Joven Club se hayan visto en la necesidad de ofrecer

![](_page_9_Picture_18.jpeg)

ayuda a los estudiantes universitarios, para el trabajo esta plataforma. Por esta razón es importante que los cursos estén correctamente diseñados, y así faciliten la labor de asesoría del instructor.

![](_page_9_Picture_16.jpeg)

**Resumen:** En el presente artículo se realiza un análisis teórico del proceso de enseñanza aprendizaje y del papel de la educación a distancia para el desarrollo de este. Además, se define qué es la plataforma Moodle y su importancia para la educación universitaria. Posteriormente se presenta el medio de enseñanza propuesto, como resultado del análisis de las carencias detectadas. Por último muestra las conclusiones a las que se arribó, como resultado del trabajo realizado.

**Palabras claves:** El escritorio, Moodle, aprendizaje, educación a distancia, enseñanza, cursos

**Abstract:** In this article, a theoretical analysis of the teaching-learning process and the role of distance education for its development is carried out. It also defines what the Moodle Platform is and its importance for university education. Subsequently, it presents the proposed teaching medium, as a result of the analysis of the deficiencies detected and shows the conclusions reached, as a result of the work carried out.

**Keywords:** learning, distance education, teaching, courses

#### **Moodle: a tool for distance education**

**Fig. 1.** Asesoría a los profesores en el uso de la plataforma Moodle

Revista Tino, número 82, (2022, mayo-junio) 11

![](_page_10_Picture_0.jpeg)

## *El escritorio El escritorio*

### **Moodle: una herramienta para la educación <sup>a</sup> distancia**

**Autor:** MSc. Yasel Valdés Alonso / [yavalonso@uclv.cu](yavalonso%40uclv.cu)

#### **Metodología utilizada en el proceso investigativo sobre la utilización de la plataforma Moodle**

A partir de los retos que ha recibido la educación a distancia, con la utilización de la plataforma Moodle, se hizo necesario conocer cómo se comportaba el proceso de aprendizaje de los estudiantes con respecto a la misma. Para ello se decidió realizar una investigación que comprobara, científicamente, su utilización. Se tuvo en cuenta utilizar una metodología que posibilitara dar respuesta al problema objeto de investigación y se trabajó con una que combinara enfoques cuantitativos y cualitativos.

A partir del enfoque dialéctico-materialista que se asumió, se determinó que la población de la investigación lo constituyeran los Joven Club del municipio Camajuaní. En dicha institución los estudiantes cursan, a distancia, asignaturas de la Universidad Central Marta Abreu de Las Villas.

Para el diagnóstico de necesidades se utilizaron los métodos de: análisis de documentos, observación al proceso dentro de las instituciones de los Joven Club, encuestas a estudiantes universitarios y entrevistas a los instructores de los Joven Club. Además, se analizaron los documentos: **Planes de Estudio E** de las carreras, los **Programas Analíticos** de asignaturas de la **Universidad Central Marta Abreu de Las Villas** y el Manual Moodle 3.5 para el profesor.

Para la aplicación de los métodos y técnicas de investigación se seleccionó una muestra de 20 estudiantes. Además, se realizaron entrevistas a 6 instructores de los tres Joven Club. Durante la etapa de investigación se aplicó el método de observación en los horarios de servicio a la comunidad universitaria.

#### **Resultados obtenidos durante el diagnóstico de necesidades**

Las entrevistas evidenciaron que los estudiantes tienen dudas de cómo desarrollar el contenido que se presenta en el curso mediante la plataforma, debido a la carencia de acciones orientadoras en el mismo. Además, expusieron que algunos que asisten a las instalaciones, asesoran a los estudiantes, pero existen Joven Club donde la presencia de profesores universitarios es casi nula.

Ecured. (s/f). Moodle. Recuperado el 1 de noviembre del 2021, de [https://](https://www.ecured.cu/Moodle%0D) [www.ecured.cu/Moodle](https://www.ecured.cu/Moodle%0D)

 En el análisis de documentos se revisó el **Manual Moodle 3.9**, que está dirigido al docente, para que este elabore sus cursos. Aunque el manual es bastante claro, hay aspectos que necesitan ser complementados para contribuir, en mayor medida, a un mejor diseño de los cursos a elaborar por el docente.

Valdés, Y. (2017). Material de estudio sobre los Sistemas Integrados de Gestión: Calidad, Seguridad y Medio Ambiente en la Construcción (Tesis de pregrado). Universidad Central «Marta Abreu» de Las Villas, Villa Clara, Cuba.

Víctor, A. (2020). Material de estudio para el diseño del Drenaje Vial en carreteras (Tesis de pregrado). Universidad Central «Marta Abreu» de Las Villas, Villa Clara, Cuba.

![](_page_10_Picture_30.jpeg)

Se puede resumir, que existen dificultades en el diseño de los cursos en la plataforma Moodle, ya que no se explotan todas sus potencialidades. Los mismos son utilizados como un repositorio de materiales para que el alumno consulte. No existe un adecuado diseño y actividades que contribuyan a la independencia cognoscitiva. Todo lo anteriormente expresado evidencia, la necesidad de disponer un material docente que contribuya a un mejor diseño de los cursos a situar en la plataforma.

#### **Folleto para el diseño de cursos en Moodle**

Como resultado de los aspectos encontrados, en la determinación de necesidades, el autor propone elaborar un folleto que contribuya a un mejor diseño didáctico de los cursos, en la plataforma Moodle. El folleto propuesto es una herramienta

didáctica, con información actualizada que posibilita diseñar cursos de las asignaturas de una forma más correcta. Explica además cómo ordenar los contenidos para una mejor comprensión del estudiante.

La propuesta basa sus contenidos en las principales deficiencias detectadas y cuenta con la siguiente estructura:

- 1. Portada u hoja de presentación.
- 2. Prólogo.
- 3. Índice.
- 4. Introducción.
- 5. Capítulo I: Generalidades del empleo de la plataforma Moodle.
- 6. Capítulo II: Gestión de los cursos para profesores y estudiantes.
- 7. Glosario.
- 8. Bibliografía.

#### **Importancia de Moodle en la educación a distancia**

La plataforma Moodle tiene gran importancia para la educación a distancia y es necesario que los cursos que se sitúen en ella aprovechen al máximo las potencialidades de la misma. Con la aplicación de los diferentes instrumentos y métodos utilizados para el diagnóstico de necesidades, en el escenario educativo, se pudo constatar que no existe un adecuado diseño de los contenidos en esta plataforma. Para contribuir a la solución de este problema se diseñó un folleto, con una estructura didáctica adecuada, que puede ayudar a explotar las potencialidades que ofrece dicha plataforma, a partir del correcto diseño de los cursos.

#### **Referencias bibliográficas**

• Alves, L. (1965). Compendio de didáctica general. Kapelusz. Buenos Aires, Argentina.

## *El escr itor io*

![](_page_11_Picture_1.jpeg)

### <span id="page-11-0"></span>**Simuladores en los cursos de Electrónica. Su utilización**

**Autor:** Daniel E. Dueñas Villavicencio / [daniel.villavicencio@vcl.jovenclub.cu](daniel.villavicencio%40vcl.jovenclub.cu)

as Tecnologías de la Información y la Comunicación (TIC), son el resultado de las posibilidades creadas por la humanidad en torno a la digitalización de datos, productos, servicios y procesos. Además, de la posibilidad de su transportación a través de diferentes medios, a grandes distancias y en pequeños intervalos de tiempo, de forma confiable y con relaciones costo-beneficio nunca antes alcanzadas por el hombre.

Actualmente existe la tendencia a incorporar las TIC a la enseñanza. Ya están presentes en la docencia, la multimedia, la conexión en red (tanto las locales como Internet), las posibilidades de navegación a través de la información (hipertexto), los simuladores de procesos y más.

La posibilidad de la utilización de simuladores en el proceso docente-educativo, del curso de electrónica básica de los Joven Club, puede contribuir a desarrollar un aprendizaje más significativo y propiciar la independencia cognoscitiva de los estudiantes.

#### **La simulación y el proceso de enseñanza aprendizaje**

La simulación es la imitación del funcionamiento de un sistema real, durante un intervalo de tiempo determinado. Esta puede realizarse de forma manual o computacional. La simulación se basa en mostrar un modelo de la realidad, que cuenta una historia y al observar el comportamiento de esta, permite obtener un conocimiento acerca del sistema real. En los procesos educativos, puede constituir un medio de enseñanza efectivo para lograr el desarrollo de un conjunto de habilidades que posibiliten alcanzar modos de actuación superiores.

En este caso, tiene el propósito de ofrecer al alumno la oportunidad de realizar una práctica semejante a la que realizará en su interacción con la realidad, en las diferentes áreas en que se desempeñe una vez graduado. Su utilización debe tener una concatenación lógica dentro del programa del curso, que se corresponda con las necesidades y requerimientos del **Plan de Estudio**.

#### **Ventajas de la simulación en el proceso de enseñanza aprendizaje**

Cuando se emplea la simulación en el proceso de enseñanza, se acelera el aprendiza-

je, contribuyendo así a elevar la calidad de este. Sin embargo, no puede establecerse como un elemento aislado, sino como un factor integrador, sistémico y ordenado.

Al recurrir a la simulación, los alumnos pueden utilizar aplicaciones para calcular la resistencia, el voltaje, la intensidad, la potencia, el valor de los condensadores y los transformadores. Motivándose así a los estudiantes a mantener el interés por participar en el curso y culminarlo exitosamente. Además, al ejercitarse en los tiempos de máquina, se tiene la oportunidad de investigar, utilizar la creatividad y desarrollar un aprendizaje de acuerdo a su propio ritmo.

Desde luego, no se puede afirmar que la utilización del simulador sea una panacea y que con él se puede aprender todo. Hay que tener en cuenta que nada puede sustituir la experiencia vivencial de construir la placa de un circuito impreso o conectar una fuente eléctrica y obtener los voltajes necesarios para un determinado circuito. Tareas estas que siempre se tratan de realizar, durante el transcurso de la etapa práctica del proceso instructivo, pero que se ven afectadas por la carencia de los materiales necesarios para ello.

Las simulaciones posibilitan a los educandos concentrarse en un determinado objetivo de enseñanza, mientras se reproduce un procedimiento o técnica y posibilita su futura aplicación en la realidad objetiva.

#### **Los simuladores en los cursos de electrónica**

Al desarrollar los cursos de electrónica, por ejemplo, en la primera unidad de estudio se tratan, de forma general, los conceptos de la electrónica; corriente alterna, corriente directa, así como sus magnitudes, unidades de medidas, leyes, simbología y la medición con los diferentes instrumentos que existen para ello. En esta parte se pueden utilizar recursos digitales para situar problemas, que el estudiante los realice y compruebe los resultados obtenidos.

El desarrollo de este curso llevaría una etapa práctica, en la que se utilicen los medios necesarios; pero los laboratorios de electrónica de los Joven Club carecen de componentes electrónicos, tales como resistencias, condensadores, transformadores, diodos y transistores. Todo ello impide que el estudiante se apropie, adecuadamente, de los objetivos del curso. Aquí es donde entran a jugar un papel importante los simuladores.

**Resumen:** El presente artículo aborda, desde el punto de vista teórico, el papel de las Tecnologías de la Información y la Comunicación en el proceso de enseñanza de la electrónica en los cursos de Joven Club. Además, realiza un análisis de la simulación, como proceso del conocimiento humano para obtener una mejor comprensión de la realidad objetiva. Por otra parte, en el artículo se ofrecen los elementos valorativos de lo ventajoso de incluir la simulación en la enseñanza de la electrónica. Se analiza el papel de la práctica en la enseñanza de dicha materia y el rol que juegan los simuladores en la sustitución de los materiales deficitarios en esta actividad.

**Palabras claves:** El escritorio, simuladores digitales, Joven Club, enseñanza, Crococlip, OrCAD-Pspice

**Abstract:** This article addresses, from a theoretical point of view, the role of Information and Communication Technologies in the process of teaching Electronics, in the courses of the Joven Club. It also performs an analysis of the simulation, as a process of human knowledge to obtain a better understanding of objective reality. On the other hand, the article offers the evaluative elements of how advantageous it is to include simulation in the teaching of Electronics. The role of practice in the teaching of this subject and the role played by simulators in the substitution of deficient materials in this activity are analyzed.

**Keywords:** digital simulators, Joven Club, teaching, Crococlip, OrCAD-Pspice

#### **Simulators in electronics courses. Its use**

![](_page_12_Picture_17.jpeg)

![](_page_12_Picture_0.jpeg)

## *El escr itor io El escr itor io*

### **Simuladores en los cursos de Electrónica. Su utilización**

**Autor:** Daniel E. Dueñas Villavicencio / [daniel.villavicencio@vcl.jovenclub.cu](daniel.villavicencio%40vcl.jovenclub.cu)

#### **Simuladores en los cursos de electrónica con el uso de OrCAD-Pspice**

![](_page_12_Figure_5.jpeg)

Para contribuir a suplir la carencia de recursos, se pueden utilizar en los cursos de electrónica simuladores como OrCAD-Pspice. Estos permiten presentar situaciones en las que es necesario construir o modificar un circuito dado, para dar respuesta al problema docente planteado por el profesor. Todo ello, utilizando solamente los elementos gráficos que brinda el software, con la ventaja de que el resultado propuesto por el estudiante es valorado inmediatamente por la computadora.

Alemán, A. (1998). La enseñanza de la Matemática asistida por computadora. Panamá

Bello, R. E., García, Z.Z., García, M.M. y Reynoso, A. (2002). Aplicaciones de la Inteligencia Artificial. Ediciones de la Noche, Guadalajara, Jalisco.

Díaz A. J., Peón S. F. y Luís L. A. (1997). Taller Internacional de Software Educativo TISE97 Trabajo: Tutorial de Cinemática.

Los programas simuladores pueden ser instalados en las computadoras de los Joven Club, junto con otras aplicaciones necesarias para efectuar los cálculos correspondientes y de esta forma, complementar la enseñanza de la asignatura.

León F. M. A. y Muñiz M. N. (2005). Los software educativos. Una alternativa en la actualidad. Instituto Superior Pedagógico "Blas Roca Calderío" Granma. Cuba.

Perea S. S R. y Ardanza Z. P. (1995). Revista Cubana de Educación Médica Superior. La simulación como método de enseñanza y aprendizaje. Ciudad de La Habana ene.-dic.

El uso de los simuladores en los cursos de electrónica puede hacer más comprensible para el alumno, los conceptos fundamentales del curso. Además, el empleo de los mismos puede contribuir a facilitar el proceso de aprendizaje de los educandos y a eliminar muchas de las molestias, que ocasionan la falta de los componentes electrónicos en los laboratorios.

#### **Referencias bibliográficas**

#### **Fig. 1.** Ejemplo de simulador OrCAD-Pspice

#### **Privacy and digital security**

«Cuando el producto en internet es gratis, el producto es usted con sus datos personales»

Una de las cosas más importantes que se debe cuidar al usar computadoras, celulares, dispositivos electrónicos e Internet en general es la **privacidad**. Hay conductas y herramientas que nos permiten minimizar el riesgo de que nuestros datos queden expuestos. Las **contraseñas seguras**, los navegadores web y los **sistemas de mensajería alternativos** nos mantendrán a salvo de quienes se ocupan de sacar provecho de nuestra información.

Algunas empresas utilizan nuestros datos personales para ganar dinero prediciendo nuestro comportamiento. ¿Qué le gusta comer?, ¿qué quiere comprar?, ¿a quién quiere votar?, ¿qué necesitan sus hijos? son interrogantes que han logrado convencer a la mayoría de los usuarios. Muchos razonan: «No tengo nada que ocultar», « ¿Qué cosa de mí –que no soy nadie– les puede interesar?». De esa forma, las empresas logran que publiquemos el minuto a minuto de nuestra vida en las redes sociales digitales: me desperté, estoy cansado, voy a desayunar, me gustan las tostadas, tomaré un taxi, me saqué una foto con mis compañeros de la oficina, estamos en casa con nuestros hijos y el gato. Se pueden pensar millones de variantes.

#### **Detalles importantes a tener en cuenta**

Para comenzar a entender la importancia de la privacidad y el cuidado de nuestros datos personales, debemos saber de qué estamos hablando. Los datos personales son la edad, el sexo, los gustos, las costumbres, la integración familiar, los lazos afectivos y cualquier otro dato que pueda identificarnos. Respecto a la pregunta ¿qué puede interesarles de mí?, alcanza con pensar cuántos clics hemos hecho en publicidad en productos de Meta o Google (Instagram, Facebook, el buscador de Google, YouTube) para enterarnos de que, por cada uno de esos clics, **una empresa pagó una fracción de dólar** a quien nos la mostró.

Lo mismo ocurre si para utilizar una aplicación hemos tenido que visualizar un pequeño video o publicidad de algún patrocinador. También es bueno pensar si alguna de esas publicidades nos llevó a comprar un producto o servicio. En ese caso, habrán logrado el objetivo de hacernos parte del modelo de negocio basado en los datos personales.

Sin embargo, también podemos pensar en asuntos relacionados con el delito: ¿alguna vez llegaron a su estado de cuenta compras o retiros que usted no hizo?, ¿conoce al menos a alguien a quien le haya sucedido? En estos casos hablamos de un delito denominado phishing, un método para obtener contraseñas o números de tarjetas de débito o crédito de forma no autorizada. Podemos pensar en riesgos aún peores, como el **cyberbullying** –el acoso por medios digitales– y el grooming –el acoso sexual a una persona menor de edad en redes sociales, juegos o foros–. También podemos pensar en el **sexting** –el envío de contenido erótico o sexual por medios digitales– si bien puede no tener que ver con asuntos como la llamada pornovenganza o la publicación de contenido erótico sin consentimiento, el solo hecho de conservar esos archivos en nuestros dispositivos implica un riesgo muy grande para nuestra privacidad.

![](_page_13_Picture_11.jpeg)

![](_page_13_Picture_12.jpeg)

Sin importar el sistema operativo que utilicemos (Windows, Linux, Android, IOs), es fundamental utilizar contraseñas seguras, cambiarlas periódicamente y no utilizar la misma para todas las aplicaciones. Una contraseña mínimamente segura debería incluir letras, números, mayúsculas, minúsculas y símbolos, y tener una extensión de no menos de ocho caracteres. Por ejemplo: Cu3nt4\_@ es una contraseña segura. Lo que podemos hacer para no tener que recordar decenas de contraseñas es utilizar un patrón común. Por ejemplo, podemos usar la contraseña Cu3nt4\_@ y agregarle algo que la asocie con el uso que le estemos dando. Así, para el banco, podríamos utilizar Cu3nt4\_@BancO; para el correo, Cu3nt4\_@3maiL, y para Twitter, Cu3nt4\_@Tw1tt3r: es decir, un patrón común con una parte asociada con la aplicación que estemos utilizando.

#### **Primeros pasos**

Ciertos elementos nos permiten estar más seguros y tener nuestros datos personales más protegidos en el mundo digital. En primer lugar, el uso de **sistemas operativos actualizados** en sus últimas versiones o **parches de seguridad**. Lo mismo, los **antivirus**. Un sistema operativo obsoleto contiene agujeros de seguridad, que generalmente son explotados por softwares denominados malware, cuyo objetivo es cometer algún delito similar a los mencionados anteriormente. El uso de **software libre** –desde el sistema operativo hasta la última de las aplicaciones– es el camino ideal para empezar a protegernos. Cambiar Microsoft Windows por GNU-

Linux (Debian, Arch, Ubuntu, Linux Mint o tantos otros) sería un paso enorme en este sentido.

En los dispositivos móviles, si lo que queremos es cambiar el sistema operativo Android, hay una excelente alternativa: **Lineageos**. Es recomendable, sin lugar a dudas, que el cambio del sistema operativo sea hecho por un especialista. Pero también hay mucho material en Internet para leer y hacerlo uno mismo. Sí, fácilmente podemos cambiarnos de Microsoft Office a **LibreOffice** (que corre tanto en Linux como en Windows) o de Adobe Photoshop a Gimp (también en Linux o Windows). Pero es necesario tener en cuenta que **gratis y pirateado no es lo mismo que libre**. Si descarga software gratis o freeware, o si instala software pirata, es altamente probable que, junto con ese software, **vengan instalados programas malware y sistemas espía o de rastreo.**

#### **Privacidad con contraseñas seguras**

En el caso de los dispositivos móviles, no es recomendable utilizar el **reconocimiento facial** ni el **patrón**, pues estos métodos proporcionan una baja seguridad. Si el dispositivo lo permite, la huella digital da mayor seguridad. Si se utiliza un pin, se debe tratar de que no sean los clásicos 1111 o 1234. Lo mismo vale para las contraseñas. Hay investigaciones que demuestran que 12345678 y password son las contraseñas más usadas en el mundo. Tampoco deberían utilizarse en las contraseñas números asociados directamente con una identidad, como la fecha

#### de nacimiento, el nombre y el número de cédula.

Debe recordarse también que la **clave del wifi de una casa o una oficina** también es una contraseña, por lo que debe cumplir los mismos parámetros que aquí estamos planteando. Respecto al wifi, de paso, lo ideal es **no utilizar datos sensibles cuando se usan redes públicas** (como las de los aeropuertos, las plazas y el transporte), pues son espacios ideales para violar la privacidad. Por ello, se aconseja no acceder a la cuenta bancaria ni intercambiar datos privados cuando (por estricta necesidad, pongamos por caso) estamos conectados a una red pública.

![](_page_13_Picture_1.jpeg)

**Autor:** Enrique Amestoy\*

## <span id="page-13-0"></span>*Vistazos tecnológicos*

### **Privacidad <sup>y</sup> seguridad digital**

**Autor:** Enrique Amestoy\*

En todos los casos la navegación segura –que los navegadores actuales proporcionan– es un plus de seguridad. Si queremos ir un poco más allá en materia de privacidad, podemos utilizar el navegador **Tor**, que, además de no almacenar datos personales, **navega a través de distintos puntos** y, de esa forma, también protege **nuestra dirección IP** del rastreo con fines comerciales o delictivos.

En ningún caso debemos poner datos personales o contraseñas en sitios que no utilicen el protocolo seguro HTTPS (identificado con un candado al lado del nombre del sitio). Tampoco es aconsejable enviar contraseñas por medio de herramientas de mensajería, como Whatsapp, ya que pueden ser capturadas y utilizadas por terceros.

Es recomendable utilizar herramientas de mensajería que cuiden nuestra privacidad. Para ello cambiarse a **Telegram** es un gran paso e ir hacia **Signal** sería lo ideal. Los mapas de Google pueden ser sustituidos por **Openstreetmap** o, en la versión móvil, por **Osmand** en Android.

#### **Redes sociales**

Respecto a las redes sociales digitales, hay algunos aspectos importantes que cuidar. Debemos tener en

cuenta que, **una vez que algo se sube a Internet, allí se queda** (ya sea en los discos duros de **Meta, Google** o **Twitter**), aun cuando los eliminemos. Los datos también quedan alojados en el caché de Google y en otros espacios, como el sitio ar-chive.org. Por ello insisto con la idea de **pensar antes de publicar datos personales**. Cuando hablo de datos personales, me refiero a los que comentaba al comienzo del artículo: el documento de identidad, la cuenta bancaria o cualquier fotografía en la que aparezcan usted, su familia o sus amigos.

Lo que utiliza Facebook para identificar rostros en fotos y etiquetar a las personas **es una sofisticada herramienta de control y reconocimiento** que, sumada a otras formas de reconocimiento facial, puede recolectar datos altamente valiosos. Las aplicaciones «inofensivas» como **Face App**, que nos muestran cómo será nuestro rostro dentro de algunos años o cómo éramos cuando pequeños, no son más que instrumentos para afinar las herramientas de inteligencia artificial que reconocen rostros y les harán más fácil reconocernos y reconocer a nuestros hijos dentro de algunos años.

#### **Medidas para minimizar** el seguimiento en internet

Valora las opciones de privacidad que te ofrecen cuando elijas un navegador y las apps que instalas en tus

dispositivos

![](_page_14_Picture_13.jpeg)

![](_page_14_Picture_14.jpeg)

**Puedes configurar el** navegador para bloquear las cookies de terceros, o al menos bloquearlas si navegas en

![](_page_14_Picture_16.jpeg)

Evita iniciar sesión en tu navegador identificándote con un usuario o que la sesión quede abierta indefinidamente

![](_page_14_Picture_18.jpeg)

agencia española protección datos

**De Si el navegador dispone** de protección anti-rastreo/ seguimiento, activa esta función y elige el nivel más elevado

![](_page_14_Picture_21.jpeg)

**Puedes configurar tu** dispositivo para que no utilice el identificador de publicidad para crear perfiles o mostrar anuncios personalizados

![](_page_14_Picture_23.jpeg)

Pongamos el foco en la importancia de cuidar nuestra privacidad, en saber qué hace la empresa proveedora de la herramienta con nuestros datos y en conocer los eventuales riesgos en el mundo digital. Por tedioso que parezca, leer los términos, las condiciones y los acuerdos de servicio de las aplicaciones nos llevarán a elegir con mayor seguridad. Siempre –o en lo posible– busquemos herramientas de software libre y aquellas que en sus condiciones indiquen expresamente que no

usan los datos personales con fines comerciales. Siempre intente asesorarse con especialistas de confianza y, ante la duda, elija no instalar un programa o aplicación. **Una vida digital más segura y privada es posible. Recuerda tu privacidad está en tus manos.**

#### **Referencias bibliográficas**

Amestoy E. (2022). Privacidad y seguridad digital: es posible. Consultado el 12 de marzo del 2022 en [https://brecha.com.uy/privacidad-y-seguridad-digital-es-posi](https://brecha.com.uy/privacidad-y-seguridad-digital-es-posible/)[ble/](https://brecha.com.uy/privacidad-y-seguridad-digital-es-posible/)

Red Seguridad. (2020). Estas son algunas recomendaciones para mejorar tu privacidad en Internet. Imagen 1 y 2. Consultado el 12 de marzo del 2022 en [https://](https://www.redseguridad.com/actualidad/estas-son-algunas-recomendaciones-para-mejorar-tu-privacidad-en-internet_20200917.html) [www.redseguridad.com/actualidad/estas-son-algunas-recomendaciones-pa](https://www.redseguridad.com/actualidad/estas-son-algunas-recomendaciones-para-mejorar-tu-privacidad-en-internet_20200917.html)[ra-mejorar-tu-privacidad-en-internet\\_20200917.html](https://www.redseguridad.com/actualidad/estas-son-algunas-recomendaciones-para-mejorar-tu-privacidad-en-internet_20200917.html)

\*Enrique Amestoy. Experto uruguayo en Tecnologías de la Información y la Comunicación. Ex asesor del Ministerio de RREE, la Agencia de Gobierno Electrónico y el grupo de Autoridades y Expertos en Seguridad Informática y Telecomunicaciones del MERCOSUR. Investigador en temas de seguridad informática, soberanía tecnológica, software libre y redes sociales digitales.

![](_page_14_Picture_0.jpeg)

## *El taller*

![](_page_15_Picture_1.jpeg)

### <span id="page-15-0"></span>**Reciclando una cámara web de laptop**

**Autor:** Dioneldys Domínguez Pulido / [dioneldys.dominguez@cav.jovenclub.cu](dioneldys.dominguez%40cav.jovenclub.cu)

Con el desarrollo de las Tecnologías de la Información y de la Comunicación (TIC), las videoconferencias y los videochats cada día están más presentes entre los seres humanos, potenciando el teletrabajo o trabajo a distancia, donde las cámaras web (webcams en inglés), juegan un papel fundamental.

Existen en el mercado una gran cantidad de marcas y modelos de estos dispositivos, con diferentes precios; pero a veces cuando se necesita uno, por alguna razón, no se dispone de ninguno de ellos.

Como alternativa, se puede **reciclar la webcam** o c**ámara web integrada** de una laptop obsoleta o desechada por rotura.

#### **Recuperar la cámara web de una laptop para usarla en una PC**

La mayoría de las laptops disponen de una webcam integrada que se maneja desde el sistema operativo mediante una conexión USB, interna, como un dispositivo periférico más, al igual que a los dispositivos que se conectan en los puertos USB externos. Es lógico pensar entonces, que este tipo de webcam podría funcionar también, si se conectara en un puerto USB de una computadora de escritorio o PC (por sus siglas en inglés de Personal Computer).

Muchas laptops se desechan por roturas que nada tienen que ver con la cámara web integrada, por lo que este dispositivo se puede recuperar y usarse en una PC, como si se tratara de una webcam comercial. Con un poco de pericia, y usando las herramientas apropiadas, se puede extraer el módulo de la cámara web, situada en el centro de la parte superior de la pantalla de la laptop y acondicionarlo para ser reutilizado.

#### **¿Cómo reciclar la cámara web?**

Para reciclar la cámara web se recomienda conservar el cable que conecta el módulo de la webcam a la tarjeta madre de la laptop, porque servirá de referencia para identificar los pines del conector del módulo, que se corresponden con las señales manejada por el puerto USB, es decir, VCC, D-, D+ y GND.

1. Prestar atención al color de los cables, pues la mayoría de los fabricantes lo relacionan con determinadas señales: rojo, VCC; negro, GND; verde, amarillo y blanco, D+ y D-; pero siempre hay que hacer las comprobaciones correspondientes.

2. Los cables que se corresponden con las señales D+ y D- son fáciles de identificar pues, generalmente, vienen torcidos.

3. Para identificar el cable correspondiente a la tierra o GND, se debe localizar un punto del plano de tierra en el circuito impreso del módulo y con un multímetro, buscar el cable que tenga continuidad con dicho punto que, en un alto por ciento de probabilidad, coincide con el de color negro.

4. Por decantación, el cable restante debe corresponderse con VCC el cual,

en la mayoría de los casos, coincide con el de color rojo. Una vez identificados los pines de los conectores, se procede a soldar en ellos un cable USB, de mouse o de teclado, de tal manera que haya una correspondencia con los hilos afines.

5. **¡¡De ninguna manera se deben invertir los cables de alimentación, o sea, los correspondientes a VCC y GND, por razones obvias!!**

#### **Pasos posteriores para reciclar la cámara web**

Cuando esté lista la soldadura del cable USB con el módulo de la webcam, se puede proceder a la prueba de funcionamiento de la misma en una PC.

1. Para ello, se debe prestar atención a la respuesta del sistema operativo una vez que la webcam sea conectada a un puerto USB. Si el mensaje es **«No se reconoce el dispositivo»** se debe desconectar de la PC e invertir las conexiones de los cables D+ y D- y acto seguido, conectarla nuevamente.

2. En este caso, si el módulo de la cámara no está dañado, el sistema operativo cargará el manejador o driver apropiado para ese tipo de dispositivo y todo estará listo para utilizar una webcam reciclada.

3. Todo queda listo para darle un voto de confianza a la creatividad y colocar el módulo de la cámara dentro de un contenedor donde quede protegida del polvo y de otros elementos que puedan dañar su funcionamiento.

4. Como contenedor puede servir un pedazo de canaleta, un plumón grueso, un pedazo de un tubo para instalaciones eléctricas, etc.

#### **Imágenes de referencia para reciclar la cámara web de una laptop**

A continuación, se presentan algunas imágenes del trabajo realizado por el autor para reciclar una cámara web integrada de una laptop marca VIC, la cual se encontraba en el cajón de los trastos.

![](_page_15_Picture_28.jpeg)

**Resumen:** El presente artículo aborda la importancia de reciclar una cámara web integrada de una laptop, desechada por rotura o por obsolescencia tecnológica y muestra los pasos para lograr este propósito.

**Palabras claves:** El taller, cámara web integrada, laptop, reciclar

**Abstract:** This article tackles the importance to recycle a camera Web integrated of a laptop, discarded by breaking or for technological obsolescence and sign the steps to achieve this purpose.

**Keywords:** integrated webcam, laptop, recycletin, homemade mesh

#### **Recycling <sup>a</sup> laptop webcam**

#### **Fig. 1.** Soldadura del cable USB con el módulo de la cámara web

![](_page_16_Picture_13.jpeg)

![](_page_16_Picture_0.jpeg)

## *El taller El taller*

### **Reciclando una cámara web de laptop**

**Autor:** Dioneldys Domínguez Pulido / [dioneldys.dominguez@cav.jovenclub.cu](dioneldys.dominguez%40cav.jovenclub.cu)

![](_page_16_Picture_4.jpeg)

**Fig. 2.** Módulo de la cámara web dentro de un contenedor de protección

![](_page_16_Picture_6.jpeg)

 **Fig. 3.** Soporte para ubicar la cámara en la PC

![](_page_16_Picture_8.jpeg)

 **Fig. 4.** Muestra del soporte ya ubicado en la PC

![](_page_16_Picture_10.jpeg)

 **Fig. 5.** Cámara web reciclada de una laptop y acondicionada a una PC

![](_page_16_Picture_12.jpeg)

![](_page_17_Picture_0.jpeg)

![](_page_17_Picture_1.jpeg)

### <span id="page-17-0"></span>**Protegiendo la Mansión**

**Autor:** MSc. Daphne del C. García Abel / [daphne.garcia@scu.jovenclub.cu](daphne.garcia%40scu.jovenclub.cu)

Varios son los videojuegos que utilizan el tema de la decoración y restauración de lugares como motor impulsor. Algunas veces, como se muestra en **Matchington Mansion**, se entrelaza una historia por detrás de ellos. En el juego que nos ocupa debemos de restaurar la mansión familiar, para protegerla de un malvado primo, que quiere hacerse con ella para destruirla.

#### **Elementos significativos de Protegiendo la Mansión**

Tiene una mecánica innovadora y divertida. Puede intercambiar y combinar objetos para renovar la gran mansión, logrando, además potenciadores y combos que ayudarán al personaje principal.

![](_page_17_Picture_16.jpeg)

- BlueStacks. (s. f.). Mansion on PC. Recuperado el 15 de octubre del 2021 de <https://www.bluestacks.com/es/apps/puzzle/matchington-mansion-on-pc.html>
- Play Store. (s. f.). Recuperado el 25 de octubre del 2021 de [https://play.goo](https://play.google.com/store/apps/details%3Fid%3Dcom.matchington.mansion)[gle.com/store/apps/details?id=com.matchington.mansion](https://play.google.com/store/apps/details%3Fid%3Dcom.matchington.mansion)
- • Reúne objetos ocultos que ayudan a revelar una historia secreta.
- Conoce a personajes peculiares e interactúa con ellos en el juego para seguir sus historias.
- Desbloquea zonas ocultas para obtener recompensas, habitaciones y cientos de opciones de decoración.

#### **Fomenta la apreciación de lo antiguo**

**Protegiendo la Mansión** es un juego que nos inculca la apreciación de las cosas antiguas, por su valor sentimental y patrimonial. Nos impulsa a proteger y a luchar por el valor histórico de lugares, que tienen una historia muy significativa. Es una forma entretenida de juntar lo útil con lo agradable.

#### **Referencias bibliográficas**

**Resumen:** El presente artículo describe el juego Protegiendo la Mansión, un ameno y divertido juego que tiene, como misión principal, la de proteger la mansión familiar de un malvado primo que quiere destruirla. A continuación, refiere las principales características de este tipo de juego, que utiliza el tema de la decoración y la restauración de lugares como motor impulsor del mismo. Luego, señala los elementos más significativos y finalmente destaca el papel de este videojuego para inculcar la apreciación de lo antiguo, por su valor sentimental y patrimonial.

**Palabras claves:** El nivel, diseño, casa, videojuego, Android

**Abstract:** This article describes the game Protecting the Mansion, that it is an amenable and amusing game that have, like principal mission, to preserve the family mansion from a wicked cousin that wants to destroy it. From now on, refer the principal characteristics, of this type of game, that utilize the theme of decoration and the restoration of places like motor of it. Later on, it indicates the most significant elements, in the article's object and finally it highlights the paper of this videogame to inculcate the appreciation of the ancient things for his sentimental and patrimonial value of them.

**Key words:** El nivel, design, house, game, android

## **Protecting the Mansion**

![](_page_17_Picture_13.jpeg)

**Fig. 1.** Protegiendo la Mansión

# REVISTA **REAL PROPERTY** THNO

![](_page_18_Picture_1.jpeg)

trevorbell

Instagram

En su número 78 te explica **Reómo hacer un REELS** en Instagram 2

![](_page_18_Picture_3.jpeg)

## es un formato disponible y creativo gae debes probar

## Te esperamos...

## www.revista.jovenclub.cu

![](_page_18_Picture_7.jpeg)

## *El Consejero*

![](_page_19_Picture_1.jpeg)

## <span id="page-19-0"></span>**BLUESTACKS PARA USAR APLICACIONES DE ANDROID EN WIN-<br><b>DOWS** \_\_ Autor: Ing. Yudisvany Negrín Echemendia / [yudisvany.negrin@cav.jovenclub.cu](yudisvany.negrin%40cav.jovenclub.cu)

### **BlueStacks to use Android apps on Win-**

#### **dows**

Un emulador es, básicamente, **un software que imita un programa o disposi-tivo** concreto. Es decir, crea una plataforma virtual en nuestro ordenador para poder ejecutar un medio distinto. Los emuladores crean las condiciones necesarias para que, en una PC, se puedan ejecutar **programas diseñados para otro tipo de dispositivos**.

Con el emulador **BlueStacks** se pueden disfrutar juegos en la computadora e instalar aplicaciones de Android, que de otra forma no podrían hacerse. Este emulador en específico sobresale por su buen rendimiento y su facilidad de uso.

#### **¿Cómo usar BlueStacks?**

1. Lo primero en este proceso será descargar e instalar **BlueStacks** en su ordenador. Lo puede hacer desde la dirección electrónica https://www.bluestacks. com/es/index.html.

2. Al instalar el emulador visualizará un escritorio igual al de un teléfono Android.

Elandroidelibre. (s/f). BlueStackses. Recuperado el 8 de Noviembre de 2020 de<https://elandroidelibre.elespanol.com/>

3. Una vez iniciada la aplicación, le da la oportunidad de iniciar sesión en su cuenta de **Google Play**.

BlueStackses. (2021). Play Bigger. Recuperado el 11 de Noviembre de 2020 de [https://www.bluestacks.com/es/index.html](https://www.bluestacks.com/es/index.html%0D)

4. Por ello, tendrá que pasar por el proceso de inicio de sesión de Google Play.

5. Después de completar el inicio de sesión en **Google Play**, está listo para instalar **aplicaciones de Android** desde la tienda **Play Store**.

6. Una de las facilidades de esta herramienta es que permite tener varias pestañas abiertas, en las que se muestran varias aplicaciones abiertas al mismo tiempo.

#### **BlueStacks, un emulador con un rendimiento excelente**

Cuando se emplea esta herramienta, hay que utilizar el ratón y el teclado del ordenador, a pesar de que ella tiene utilidades que enseñan a mapear los botones. De esta forma se pueden adaptar dichos controles, sobre todo, cuando se ejecutan juegos. La interfaz es muy amigable y brinda un excelente rendimiento.

#### **Palabras claves:** El consejero, BlueStacks, teléfono, móvil

**Keywords:** phone, mobile, Android, Windows

#### **Referencias bibliográfica**s

### **Gimp para recortar imágenes**

**Autor:** Arianna Estrada Pérez / [arianna.estrada@ltu.jovenclub.cu](arianna.estrada%40ltu.jovenclub.cu)

Domínguez Barroso J. L. GIMP, Aplicaciones Didácticas (Parte II). Recuperado el 27 de enero del 2022 de [https://sites.google.com/site/gabriellucasgimp2/](https://sites.google.com/site/gabriellucasgimp2/home/unidad-10%0D) [home/unidad-10](https://sites.google.com/site/gabriellucasgimp2/home/unidad-10%0D)

#### **Gimp to crop images**

Ecured. (s/f). Gimp. Recuperado el 27 de enero del 2022 de [https://www.](https://www.ecured.cu/Gimp) [ecured.cu/Gimp](https://www.ecured.cu/Gimp)

Existen varios motivos para recortar una imagen, entre ellos se encuentran ajus-tar una imagen para rellenar un marco, resaltar un objeto quitando una parte del fondo, quitar bordes, eliminar áreas no deseadas y proporcionar un ambiente de trabajo más concentrado. Es útil, además, si se requiere un tamaño distinto a las dimensiones originales.

#### **Un programa ideal para retocar, componer y editar imágenes**

El editor de imágenes **Gimp** es un programa ideal para retocar, componer y editar imágenes. Muchas empresas lo utilizan para crear logotipos y gráficos gratuitos. Se ha convertido en una alternativa a Photoshop. Soporta la mayoría de los formatos gráficos como son: jpg, gif, png, tiff, entre otros. Además, posee su propio formato de almacenamiento, el xcf y es capaz de importar archivos pdf.

#### **¿Cómo recortar una imagen con Gimp?**

1. Lo primero será abrir la imagen en el editor de imágenes **Gimp**.

2. Luego ir a la opción **«Recortar»** siguiendo la ruta **«Herramientas»**- **«Herramientas de Transformación»** – **«Recortar».** Esto cambiará el cursor y permitirá

pulsar y arrastrar en forma rectangular.

3. Luego se debe pulsar sobre una esquina del área de recorte y arrastrar el mouse para crear un rectángulo.

4. Una vez creado el rectángulo de selección, se pueden arrastrar las esquinas o bordes del rectángulo para cambiar las dimensiones del área seleccionada.

5. Mientras el área de recorte se redimensiona, los valores de las dimensiones y la proporción se muestran en la barra de estado.

6. Si se quiere recortar la imagen en una proporción de aspecto específico

como un cuadrado, hay que tener en cuenta que las opciones de las herramientas estén visibles **(«Ventanas»- «Diálogos empotrables» – «Opciones de Herramientas»).**

7. El empotrable de la opción de la herramienta debe estar establecido a **«Proporción de Aspecto».**

8. Una vez que se hayan señalado los parámetros para el recorte, se pueden aceptar los mismos para que se materialice la acción.

9. Al seguir los pasos anteriores, debe haber quedado recortada adecuadamente la imagen.

![](_page_19_Picture_531.jpeg)

**Palabras claves:** El consejero, Gimp, recortar, empotrables, imágenes

**Keywords:** crop, embeddable, images

#### **Referencias bibliográficas**

 **Fig. 1.** Ambiente gráfico de la herramienta Gimp

#### Revista Tino, número 82, (2022, mayo-junio) 21

## *El Consejero El Consejero*

## <span id="page-20-0"></span>**CrystalDiskInfo para conocer el estado del disco duro**

**Autor:** MSc. Mayra Mondéjar González / [mayra.mondejar@mtz.jovenclub.cu](mayra.mondejar%40mtz.jovenclub.cu) **Coautor:** Ing. Jorge Luis Pérez Rodríguez

#### **CrystalDiskInfo to know the status of the hard drive**

Al adquirir una laptop o computadora de mesa de uso, nos asalta la duda de cuántas horas de utilización podría tener el disco duro de la misma y cuál podría ser su estado de salud. Para conocer dicha información hay que diagnosticar el mismo.

Primeramente, instalar y ejecutar **CrystalDiskInfo**. Al abrir la aplicación se visualizará la ventana principal.

![](_page_20_Picture_414.jpeg)

Seleccionar el disco duro que se desea analizar.

Una vez que ha seleccionado el disco, debe escoger las opciones que se correspondan con el propósito de la revisión que está efectuando.

Existen diferentes herramientas para realizar estos diagnósticos. Una de ellas es **CrystalDiskInfo**, una aplicación completa, sencilla, fácil de utilizar y totalmente gratuita. Con su uso se puede llevar el control, del estado de todos los discos duros conectados a la computadora. Es portable, con una interfaz amigable para el usuario, que ayuda a detectar y prevenir futuros errores en la superficie del disco, de forma que se puedan tomar las medidas necesarias a tiempo, antes de que la pérdida de datos sea irreparable.

**Estado de salud del disco:** Hace una medición de valores y nos indica, mediante un código de colores, en qué estado se encuentra el disco. Así tenemos que:

#### **Pasos para utilizar CrystalDiskInfo**

**Información general del dispositivo:** Muestra la marca, el modelo, el firmware, tiempo en funcionamiento e información general sobre el disco.

 **Fig. 1.**Ventana principal de CrystalDiskInfo

#### **Otros pasos necesarios**

- Pestaña Función: En la misma se pueden hacer las acciones siguientes:
- 1. Actualizar o refrescar la información.
- 2. Establecer la actualización automática de los discos.
- 3. Escanear la computadora en busca de nuevos dispositivos.
- 4. Hacer gráficas de ciertos valores en el tiempo.
- 5. Ocultar el número de serie.

1. **Verde:** Significa que el disco está nuevo o como nuevo.

2. **Azul:** Indica que el disco está bien y puede funcionar unos meses o años en ese estado.

Ecured. CrystalDiskInfo. Recuperado 20 de febrero 2021, de [https://www.](https://www.ecured.cu/CrystalDiskInfo) [ecured.cu/CrystalDiskInfo](https://www.ecured.cu/CrystalDiskInfo)

3. **Amarillo:** Avisa que se tome precaución. Este color está advirtiendo que hay sectores físicos dañados en los platos del disco, y lo mejor sería tomar precauciones, pues en cualquier momento puede llegar a fallar y se perderán los datos.

Profesionalreview. CrystalDiskInfo: ¿Qué es y cómo revisar la salud de nuestro SSD? Recuperado el 14 de abril de 2019, de [https://www.profesionalre](https://www.profesionalreview.com/2019/10/05/crystaldiskinfo-que-es/)[view.com/2019/10/05/crystaldiskinfo-que-es/](https://www.profesionalreview.com/2019/10/05/crystaldiskinfo-que-es/)

4. **Rojo:** Significa que el disco está muy mal y no se deben copiar datos en él ya que se puede perder la información.

**Temperatura:** Muestra la temperatura, en grados Celsius, de los discos.

• **Información de SMART:** En la información de **SMART** se incluyen, entre otros elementos, los siguientes: errores de lectura, procesos de aceleración, arranque y parada de contador, recuento de la reasignación de sectores, búsqueda de la tasa de error, rentabilidad del tiempo de ejecución, etc.

#### **CrystalDiskInfo, una vía para saber cómo se encuentra el disco**

Con la información proporcionada por **CrystalDiskInfo** se puede conocer el estado del disco duro de la computadora y actuar en consecuencia con ello. Esta herramienta nos ofrece información y datos técnicos sobre el disco duro. Utiliza un esquema de colores para informarnos su estado, de manera que cuando se detecte que algún parámetro sobrepasa los límites de lo que se considera adecuado, se deberán realizar copias de seguridad, para no perder la información.

**Palabras claves:** El consejero, Disco duro, SMART, datos, CrystalDiskInfo

**Keywords**: El consejero, hard disk, SMART, data, CrystalDiskInfo

![](_page_20_Picture_415.jpeg)

#### **Referencias bibliográficas**

## *El Consejero*

![](_page_21_Picture_1.jpeg)

### <span id="page-21-0"></span>**Análisis estadísticos con Excel**

**Autor: Lic.** Damián Leyva Souterán / [damian.leyva@cha.jovenclub.cu](damian.leyva%40cha.jovenclub.cu)

#### **Statistical analysis with Excel**

El análisis estadístico es la utilización de un conjunto de técnicas informático-arit-méticas para conocer la situación de una empresa, con el fin de poder tomar las decisiones adecuadas en el momento oportuno. El mismo brinda información sobre la marcha de la entidad.

#### **¿Cómo usar Excel para realizar un análisis estadístico?**

Para hacer un análisis estadístico con Excel, debemos efectuar los pasos siguientes:

1. Primeramente, para instalar este complemento ir a **«Archivo» , «Opciones» , «Complementos», «Complementos de Excel».**

2. En Administrar **Complementos de Excel** hacer clic en la opción **«Ir»**. (ver figura 1).

3. Una vez que se haya hecho clic en la opción **Ir** aparecerá la ventana **Complementos**. En esa ventana se debe seleccionar **Herramientas para análisis**. (Ver Figura 2).

![](_page_21_Picture_312.jpeg)

 4. Una vez realizado esto se debe ir a la pestaña **Datos** y allí se verá que ya aparece visible la herramienta **Análisis de datos**. (ver Figura 3).

5. Para realizar un análisis estadístico, se deben situar en Excel los valores a analizar.

6. A continuación, ir a la pestaña **Datos** y seleccionar **Análisis de datos**.

Justexw. (s.f.). Herramientas de Excel para hacer análisis de datos. Consultado el 10 de noviembre de 20220 en [https://es.justexw.com/herramientas-de-ex](https://es.justexw.com/herramientas-de-excel-para-hacer-analisis-de-datos.html%0D)[cel-para-hacer-analisis-de-datos.html](https://es.justexw.com/herramientas-de-excel-para-hacer-analisis-de-datos.html%0D)

7. Al hacer esto se muestran varias opciones. Entre ellas están: análisis de varianza de dos factores con una sola muestra por grupo, coeficiente de correlación, covarianza, estadística descriptiva, suavización exponencial, prueba F para varianza de dos muestras, análisis de Fourier, histograma, jerarquía y percentil y otras funciones para el análisis.

8. Después, se debe escoger la función que corresponda con el análisis que se necesita efectuar.

9. A continuación, se debe proceder a seleccionar los datos para el análisis que se necesita realizar.

10. Una vez terminado el procesamiento de los datos aparecerá el resultado de los mismos. (Ver Figura 4).

![](_page_21_Picture_313.jpeg)

 Hay que señalar que para poder utilizar las herramientas estadísticas comprendidas en el paquete **Análisis de datos**, hay que tener los conocimientos elementales de estadística, que permitan seleccionar la herramienta adecuada y suministrarle los valores convenientes.

#### **Herramientas de análisis estadísticos**

Las herramientas de análisis estadísticos son muy importantes para la gestión de datos, cálculo de valores y análisis de información. Excel es una de las más populares y usadas para ello.

![](_page_21_Picture_27.jpeg)

**Palabras claves:** El consejero, Excel, análisis estadísticos, complementos, herramienta

**Keywords:** El consejero, Excel, statistical analysis, add-ons, tool

#### **Referencias bibliográficas**

| General                                |                                          | Vea y administre los complementos de Microsoft Office.               |                                            |
|----------------------------------------|------------------------------------------|----------------------------------------------------------------------|--------------------------------------------|
| Fórmulas                               |                                          |                                                                      |                                            |
| Revisión                               | <b>Complementos</b>                      |                                                                      |                                            |
| Guardar                                | Nombre A                                 |                                                                      | <b>Ubicación</b>                           |
| Idioma                                 |                                          | Complementos de aplicación activos                                   |                                            |
|                                        | Herramientas para análisis               |                                                                      | C:\fice16\Library\/                        |
| Avanzadas                              | Solver                                   |                                                                      |                                            |
| Personalizar cinta de opciones         |                                          |                                                                      |                                            |
|                                        |                                          | Complementos de aplicación inactivos                                 |                                            |
| Barra de herramientas de acceso rápido | Herramientas para análisis - VBA         |                                                                      | C:\e16\Library\An                          |
| Complementos                           | Herramientas para el euro                |                                                                      | C:\ice\Office16\Lil<br>C:\oft Office\Offic |
|                                        | Inquire<br>Microsoft Actions Pane 3      |                                                                      |                                            |
| Centro de confianza                    | Microsoft Power Map for Excel            |                                                                      | C:\ Excel Add-in\E                         |
|                                        |                                          | Microsoft Power Pivot for Excel                                      |                                            |
|                                        | Microsoft Power View for Excel           |                                                                      | C:\Add-in\AdHoc                            |
|                                        | <b>Office Tab Helper</b>                 |                                                                      | C:\\Office Tab\Tal                         |
|                                        |                                          | Tabs for Excel 2013-16 13.10 (64-bit)                                |                                            |
|                                        | Complementos relacionados con documentos |                                                                      |                                            |
|                                        |                                          | Complementos no relacionados con documentos                          |                                            |
|                                        | Complemento:                             | Herramientas para análisis                                           |                                            |
|                                        | Editor:                                  | <b>Microsoft Corporation</b>                                         |                                            |
|                                        |                                          | No hay información disponible sobre compatibilida<br>Compatibilidad: |                                            |
|                                        | Ubicación:                               | C:\Program Files\Microsoft Office\Office16\Libery                    |                                            |
|                                        | Descripción:                             | Proporciona herramientas de análisis de datos<br>Para                |                                            |
|                                        | Administrar:                             | Complementos de Excel                                                | [r                                         |

 **Fig. 1.** Acciones a realizar para activar la Herramienta de análisis

 **Fig. 2.** Ventana que muestra los complementos disponibles

![](_page_21_Figure_15.jpeg)

 **Fig.4.** Ejemplo de un resultado obtenido con la herramienta **Análisis de datos**

#### Revista Tino, número 82, (2022, mayo-junio) 23

<span id="page-22-0"></span>![](_page_22_Picture_0.jpeg)

## *El Consejero*

### **PocketDivxEncoder para incrustar subtítulos**

**Autor:** Mayelín Salomón Calderón / [mayelin.salomon@scu.jovenclub.cu](mayelin.salomon%40scu.jovenclub.cu)

En ocasiones cuando una persona quiere ver una serie o una película, se encuentra con la situación de que dicho video tiene un archivo anexo .str (subtítulo), pero no se visualiza el subtítulo.

#### **El proceso de incrustar los subtítulos**

 La acción de tomar el subtítulo, que está en un fichero aparte e incorporarlo al video, de manera que formen un todo único se denomina incrustar el subtítulo. Esta operación es necesaria para que pueda ser visto en determinados medios de reproducción que así lo requieren. Para ello puede utilizarse el programa PocketDivxEncoder.

En este artículo se explicará la forma de incrustar un subtítulo a un video y que quede legible para un reproductor de DVD o una caja decodificadora.

![](_page_22_Figure_9.jpeg)

**¿Cómo utilizar PocketDivxEncoder?**

1. Lo primero será descargar la aplicación. Por lo general es gratuita y no hay necesidad de instalarla en la PC, solamente ejecutarla.

2. Una vez descargada, se ejecuta para comenzar a incrustar el subtítulo al video.

3. Al ser ejecutada aparece una ventana sobre la opción Pocket de Firefox, para que se especifique ahí en qué formato se va a visualizar el video.

4. Para este caso, se debe escoger la opción **«Home Cinema».** Esta opción es

de una calidad adecuada para un **TV LCD de 32 pulgadas**.

5. Se recomienda antes de comenzar con el proceso, cambiarle el idioma al programa para una mejor comprensión al utilizarlo.

Tuexperto. (s/f). Cómo pegar subtí¬tulos a un ví¬deo. Recuperado el 8 de febrero de 2021 de [https://www.tuexperto.com/2013/04/14/como-pegar-subtitu](https://www.tuexperto.com/2013/04/14/como-pegar-subtitulos-a-un-video/)[los-a-un-video/](https://www.tuexperto.com/2013/04/14/como-pegar-subtitulos-a-un-video/)

6. Esto se puede realizar mediante el botón **«Help»**, luego ir a la opción **«Change default language»** y por último proceder a cambiar el idioma.

Llermania. (s/f). Incrustar subtítulos con PocketDivxEncoder. Recuperado el 8 de febrero de 2021 de [http://www.llermania.com/listas/Incrustar\\_subtitulos\\_con\\_](http://www.llermania.com/listas/Incrustar_subtitulos_con_PocketDivxEncoder.htm) [PocketDivxEncoder.htm](http://www.llermania.com/listas/Incrustar_subtitulos_con_PocketDivxEncoder.htm)

Futudownloads. (s/f). Como usar Pocket Divx Encoder. Recuperado el 8 de febrero de 2021 de [http://futudownloads.ihojose.com/2011/09/manual-co](http://futudownloads.ihojose.com/2011/09/manual-como-usar-pocket-divx-encoder.html)[mo-usar-pocket-divx-encoder.html](http://futudownloads.ihojose.com/2011/09/manual-como-usar-pocket-divx-encoder.html)

- 7. Luego de estos pasos se selecciona la opción **«Ficheros a codificar»**.
- 8. A continuación, subir el video y escoger el subtítulo a utilizar.
- 9. Posteriormente se selecciona la opción **«Fichero de salida»**, para la ruta

donde se va a guardar el video ya subtitulado. Si no escoge esta opción, el video se guarda por defecto en la misma ruta del video de entrada.

10. En **«Opciones de salida»** se deben modificar los parámetros. La calidad del video se debe subir a 80 e ir modificando cada uno de los parámetros, de modo que el video resultante tenga la mejor calidad posible.

11. El último paso es codificar el video, lo que se puede hacer de 2 modos diferentes. Mediante la opción **«Codificación directa»** o mediante la opción **«Añadir a la lista»**.

12. Para ver cómo quedará el video haga clic en la opción **«Previsualizar»**.

![](_page_22_Picture_393.jpeg)

13. Finalmente comience la operación y obtendrá un video ya subtitulado.

La herramienta **PocketDivxEncoder** permite incrustar o incorporar los subtítulos a los videos para poderlos visualizar en un DVD o en una caja descodificadora. Cambiando los parámetros correctamente, quedará como resultado un video con el subtítulo ya incrustado.

**Palabras claves:** El consejero, subtítulo, incrustar, codificar, videos

**Keywords:** El consejero, subtitle, embed, encode, videos

#### **Referencias bibliográficas**

• Google. (s/f). Tutorial PocketDivXEncoder. Recuperado el 8 de febrero de 2021 de [https://docs.google.com/document/d/1l7mYdm9LsBRl1dGUDvu4Y6R-](https://docs.google.com/document/d/1l7mYdm9LsBRl1dGUDvu4Y6RXZ5eiJ5iAmIrlR6xkGmI/edit)[XZ5eiJ5iAmIrlR6xkGmI/edit](https://docs.google.com/document/d/1l7mYdm9LsBRl1dGUDvu4Y6RXZ5eiJ5iAmIrlR6xkGmI/edit)

#### **PocketDivxEncoder to embed subtitles**

 **Fig.1.** Ambiente visual de la herramienta PocketDivxEncoder

**Fig.2.** Ventana que muestra la opción **«Codificación directa»** y la opción **«Añadir a la lista»**.

## *La Red Social*

![](_page_23_Picture_1.jpeg)

¡Subí la tuya!

Nutricion Salud v

### <span id="page-23-0"></span>**Quora, una red social de preguntas <sup>y</sup> respuestas**

**Autor:** MSc. Gadelay Isabel González Serra\* / [gadelay.gonzalez@myb.jovenclub.cu](gadelay.gonzalez%40myb.jovenclub.cu)

La plataforma tiene un aspecto serio y formal, solo dedicada al intercambio de conocimientos.

Posee filtros y moderadores que están pendientes del contenido que se publica en la misma. Si los usuarios infringen las reglas del sitio, automáticamente son excluidos de la red.

Se puede acceder a la misma, mediante la dirección electrónica https:// es.quora.com/

en idioma alemán, español, francés, inglés e italiano.

**Características de Quora**

cuentran las siguientes:

mientos.

puede realizar preguntas y responder otras.

- Medina, A. (2018) ¿Qué es Quora? Recuperado 26 de enero, de 2021, de [https://es.quora.com/Qu%C3%A9-es-Quora](https://es.quora.com/Qu%25C3%25A9-es-Quora)
- Muente, G. (2019) Qué es Quora y para qué sirve esta red social. Recuperado 26 de enero, de 2021, de https://rockcontent.com/es/blog/que-es-quora/

#### **Una opción válida para todos**

**La red social, Quora,** puede ser utilizada como estrategia de marketing por profesionales autónomos, que demuestren un buen dominio del asunto en el que se desarrollan. Además, los mismos, pueden crear blogs que aumenten su autoridad en el área en que se desempeña y le permitan interactuar con otros usuarios que

posean el mismo interés, con el consiguiente aumento de la ganancia de la empresa.

 $O$   $O$ 

Empleo - Condiciones · Privacidad · Uso aceptable - Empresas

> El objetivo fundamental de esta red, es contribuir a elevar los conocimientos de los participantes en ella. Se puede considerar una opción válida para todos.

#### **Referencias bibliográficas**

 $\rightsquigarrow$   $\rightsquigarrow$ 

![](_page_23_Figure_7.jpeg)

Existe la opción de comentar de forma anónima.

**Resumen:** El presente artículo hace un análisis de la red social Quora, en el mismo se parte de definir a esta red, como una comunidad formadas por personas conectadas entre sí, que pueden conocerse personalmente o no y que tienen un estrecho vínculo mediado, por el interés de intercambiar interrogantes y respuestas a las mismas. A continuación, se hace un análisis histórico, del surgimiento y desarrollo de Quora, se mencionan a sus creadores y los razonamientos que los mismos hicieron acerca, de los recursos que existían, en aquel momento, para el intercambio de preguntas y respuestas en Internet. Por último, se describen las principales características de la red objeto de análisis y se ofrece una valoración acerca de las potencialidades de la misma.

**Abstract:** The present article makes out an analysis of the social net Quora, it defines this net, as a community formed by people connected among themselves, they cannot know oneself personally or not and that they have a narrow mediated link, for the interest to interchange questions and answers to the same. From now on, it does an historic, surging analysis and Quora's development, they mention to his creators and the reasoning than the same they did bring near, of the resources that were existing, at the same time, for the interchange of questions and answers in Internet. Finally, the principal characteristics of the net describe object of analysis themselves and an assessment about the potentialities of the same is offered.

#### **Quora, a question and answer social network**

![](_page_23_Figure_11.jpeg)

 $\rightsquigarrow$  $000$ 

![](_page_24_Picture_0.jpeg)

![](_page_24_Picture_1.jpeg)

## **CONOCIMIENTO**

www.revista.jovenclub.cu

26 Revista Tino, número 82, (2022, mayo-junio)

### **Editorial del MES y más**

**De qué trata el sitio:** La Federación Culinaria de la República de Cuba es la instancia superior de dirección y administración de las organizaciones culinarias en el país. La misma crea asociaciones en el territorio nacional que se constituyen en filiales y estructuras en los municipios, subordinadas estas a la filial provincial. Su misión es agrupar a los profesionales que laboran en las artes culinarias, en una organización que los represente a nivel nacional e internacional. De esta forma se eleva su nivel técnico, profesional y ético, contribuyendo así a la dignificación y desarrollo de la profesión.

**Utilizar el sitio para:** disfrutar de la Biblioteca Virtual, la cual ofrece a los usuarios una muestra de los libros que esta editorial propone en el momento. Se pueden adquirir en su sede o en el restaurante ArteChef, sede de la Federación Culinaria de la República de Cuba.

http://www.arteculinario.cu/revista-artechef

#### **Centro Nacional de Sanidad Agropecuaria**

<span id="page-25-0"></span>![](_page_25_Picture_0.jpeg)

![](_page_25_Picture_1.jpeg)

#### **Editorial ArteCHEF**

![](_page_25_Picture_4.jpeg)

**De qué trata el sitio:** Perteneciente al Ministerio de Educación Superior (MES), el Centro Nacional de Sanidad Agropecuaria (CENSA) es una Entidad de Ciencia, Tecnología e Innovación (ECTI). Se constituye como un centro de excelencia en el desarrollo de sistemas de Investigación-Desarrollo-Innovación, a partir de la formación de personal altamente calificado, tanto a nivel nacional como internacional. Logra resultados científicos-técnicos de impacto, dirigidos a la prevención, diagnóstico y control de enfermedades y plagas, seguridad e inocuidad alimentaria, así como a la preparación y adaptación al cambio climático. En su ejecución, se propicia la innovación tecnológica con enfoque interdisciplinario; una ocupación constante por la productividad, la calidad, el desarrollo de productos competitivos y el cumplimiento de los principios bioéticos y sustentables, con énfasis en la prevención del medioambiente.

![](_page_25_Picture_10.jpeg)

**Utilizar el sitio para:** conocer sobre los proyectos básicos y de innovación tecnológica, la formación académica, el desarrollo de productos y servicios científico-técnicos, especializados y más.

http://www.censa.edu.cu/

27 Revista Tino, número 82, (2022, mayo-junio)

### **Editorial Verde Olivo**

![](_page_26_Picture_3.jpeg)

**De qué trata el sitio:** La Casa Editorial Verde Olivo divulga las tradiciones patrióticas, militares e internacionalistas del pueblo cubano. En este sitio puede encontrar noticias, crónicas, reportajes, entrevistas y otros contenidos de interés. Además se encuentran resultados propios de la editorial como los libros publicados, diferentes números de la revista, entre otros.

**Utilizar el sitio para:** disfrutar de las publicaciones de la editorial, tanto de la Revista Verde Olivo como de los diferentes libros publicados.

*https://www.verdeolivo.cu/es*

#### **Editorial Universitaria del MES**

![](_page_26_Picture_13.jpeg)

**De qué trata el sitio:** Registrada el 30.06.1990 por el Ministerio de Educación Superior (MES) de la República de Cuba. Tiene como objetivos: Promover la lectura, escritura y la publicación de libros universitarios escritos por los profesores e investigadores cubanos, contribuir a la transformación digital de las editoriales universitarias cubanas, desarrollar y administrar la LIBERTHEKA eduniv-socict (catálogo y biblioteca digital universitaria), ser parte de la socialización del conocimiento universitario, hospedar el Catálogo y la Biblioteca digital de las publicaciones universitarias cubanas, promover la publicación en eLibro.com y en otras bibliotecas y repositorios digitales.

**Utilizar el sitio para:** disfrutar con la lectura de sus múltiples publicaciones.

*http://editorial.eduniv.cu/*

16 de abril de 2022

![](_page_26_Picture_10.jpeg)

#### **Editorial en Vivo**

levisión. En el sitio se pueden encontrar variados reportajes como el de Félix Benjamín (autor de El derecho de nacer) o Lizet Vilas (alma del proyecto Palomas). Además se visualizan entrevistas como la realizada a la reconocida y talentosa locutora Idania Martínez Grandales, la de Alejandro Gil, Nancy González, entre otras. De forma general tiene como norma «Sistematizar el debate, el pensamiento reflexivo y la confrontación teórica entre realizadores, artistas, periodistas e intelectuales».

**Utilizar el sitio para:** disfrutar de los reportajes, entrevistas, entre otros temas publicados por esta editorial.

*https://www.envivo.icrt.cu/*

<span id="page-26-0"></span>![](_page_26_Picture_0.jpeg)

## *El Navegador*

![](_page_27_Picture_0.jpeg)

**REVISTA** REVISTA INFORMÁTICO-TECNOLÓGICA DE LA FAMILIA

REVISTA BIMESTRAL DE LOS JOVEN CLUB DE COMPUTACIÓN Y ELECTRÓNICA

 $\frac{1}{2}$ 

## **Palacio Central** de la Computación

مچ<br>م

 $\tilde{\mathscr{E}}$ 

0

Ship

Amistad esq. a Reina, La Habana, Cuba **Código Postal 10200** 

> **Registro Nacional** de Publicaciones Seriadas 2163

Otros artículos, igual de interesantes y novedosos, podrás encontrar en esta edición. Cada tema escogido está a tono con los saberes actuales, y las necesidades informáticas que quizás puedas tener. La única forma de saberlo es adentrándote en sus páginas. ¿Sientes curiosidad? La invitación está hecha, te esperamos.

![](_page_27_Picture_7.jpeg)

## **ISSN 1995-9419**

a Cadence product family OrCAD **Capture** ICE **Capture CIS** 

## www.revista.jovenclub.cu

![](_page_27_Picture_11.jpeg)